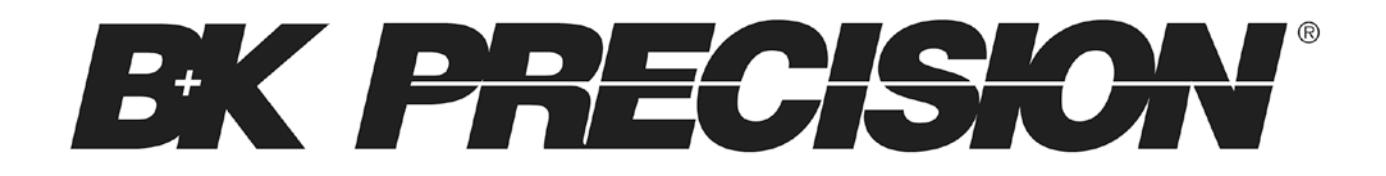

 **Model: 4033, 4034 50 MHz Programmable Pulse Generator**

**USER MANUAL**

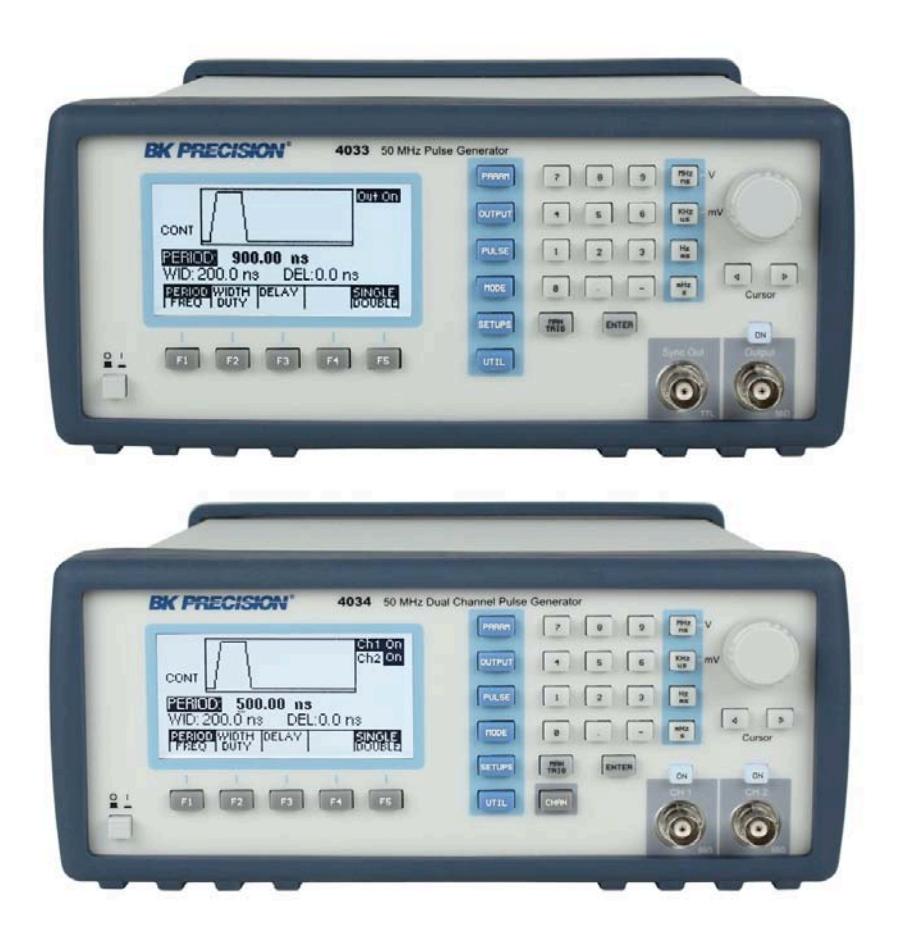

# <span id="page-1-0"></span>**Safety Summary**

The following safety precautions apply to both operating and maintenance personnel and must be observed during all phases of operation, service, and repair of this instrument. Before applying power, follow the installation instructions and become familiar with the operating instructions for this instrument.

Failure to comply with these precautions or with specific warnings elsewhere in this manual violates safety standards of design, manufacture, and intended use of the instrument. B&K PRECISION assumes no liability for a customer's failure to comply with these requirements.

#### *GROUND THE INSTRUMENT*

To minimize shock hazard, the instrument chassis and cabinet must be connected to an electrical ground. This instrument is grounded through the ground conductor of the supplied, three-conductor ac power cable. The power cable must be plugged into an approved three-conductor electrical outlet. Do not alter the ground connection. Without the protective ground connection, all accessible conductive parts (including control knobs) can render an electric shock. The power jack and mating plug of the power cable meet IEC safety standards.

#### *DO NOT OPERATE IN AN EXPLOSIVE ATMOSPHERE*

Do not operate the instrument in the presence of flammable gases or fumes. Operation of any electrical instrument in such an environment constitutes a definite safety hazard.

#### *KEEP AWAY FROM LIVE CIRCUITS*

Instrument covers must not be removed by operating personnel. Component replacement and internal adjustments must be made by qualified maintenance personnel. Disconnect the power cord before removing the instrument covers and replacing components. Under certain conditions, even with the power cable removed, dangerous voltages may exist. To avoid injuries, always disconnect power and discharge circuits before touching them.

#### *DO NOT SERVICE OR ADJUST ALONE*

Do not attempt any internal service or adjustment unless another person, capable of rendering first aid and resuscitation, is present.

#### *DO NOT SUBSTITUTE PARTS OR MODIFY THE INSTRUMENT*

Do not install substitute parts or perform any unauthorized modifications to this instrument. Return the instrument to B&K Precision for service and repair to ensure that safety features are maintained.

#### *WARNINGS AND CAUTIONS*

**WARNING** and **CAUTION** statements, such as the following examples, denote a hazard and appear throughout this manual. Follow all instructions contained in these statements.

A *WARNING* statement calls attention to an operating procedure, practice, or condition, which, if not followed correctly, could result in injury or death to personnel.

A *CAUTION* statement calls attention to an operating procedure, practice, or condition, which, if not followed correctly, could result in damage to or destruction of part or all of the product.

*WARNING: Do not alter the ground connection. Without the protective ground connection, all accessible conductive parts (including control knobs) can render an electric shock. The power jack and mating plug of the power cable meet IEC safety standards.*

*WARNING: To avoid electrical shock hazard, disconnect power cord before removing covers. Refer servicing to qualified personnel.*

- *CAUTION: Before connecting the line cord to the AC mains, check the rear panel AC line voltage indicator. Applying a line voltage other than the indicated voltage can destroy the AC line fuses. For continued fire protection, replace fuses only with those of the specified voltage and current ratings.*
- *CAUTION: This product uses components which can be damaged by electro-static discharge (ESD). To avoid damage, be sure to follow proper procedures for handling, storing and transporting parts and subassemblies which contain ESD-sensitive components.*

# **Compliance Statements**

**Disposal of Old Electrical & Electronic Equipment (Applicable in the European Union and other European countries with separate collection systems)**

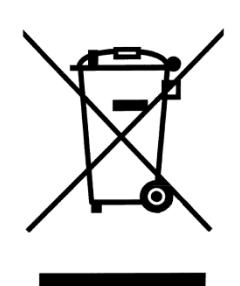

**This product is subject to Directive 2002/96/EC of the European**

**Parliament and the Council of the European Union on waste electrical and electronic equipment (WEEE) , and in jurisdictions**

**adopting that Directive, is marked as being put on the market after August 13, 2005, and should not be disposed of as unsorted**

**municipal waste. Please utilize your local WEEE collection facilities in the disposition of this product and otherwise observe all applicable requirements.**

# **Safety Symbols**

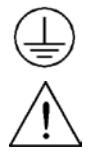

Connect to safety earth ground using the wire recommended in the user manual.

This symbol on an instrument indicates that the user should refer to the operating instructions located in the manual.

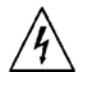

Electrical Shock hazard.

# **Table of Contents**

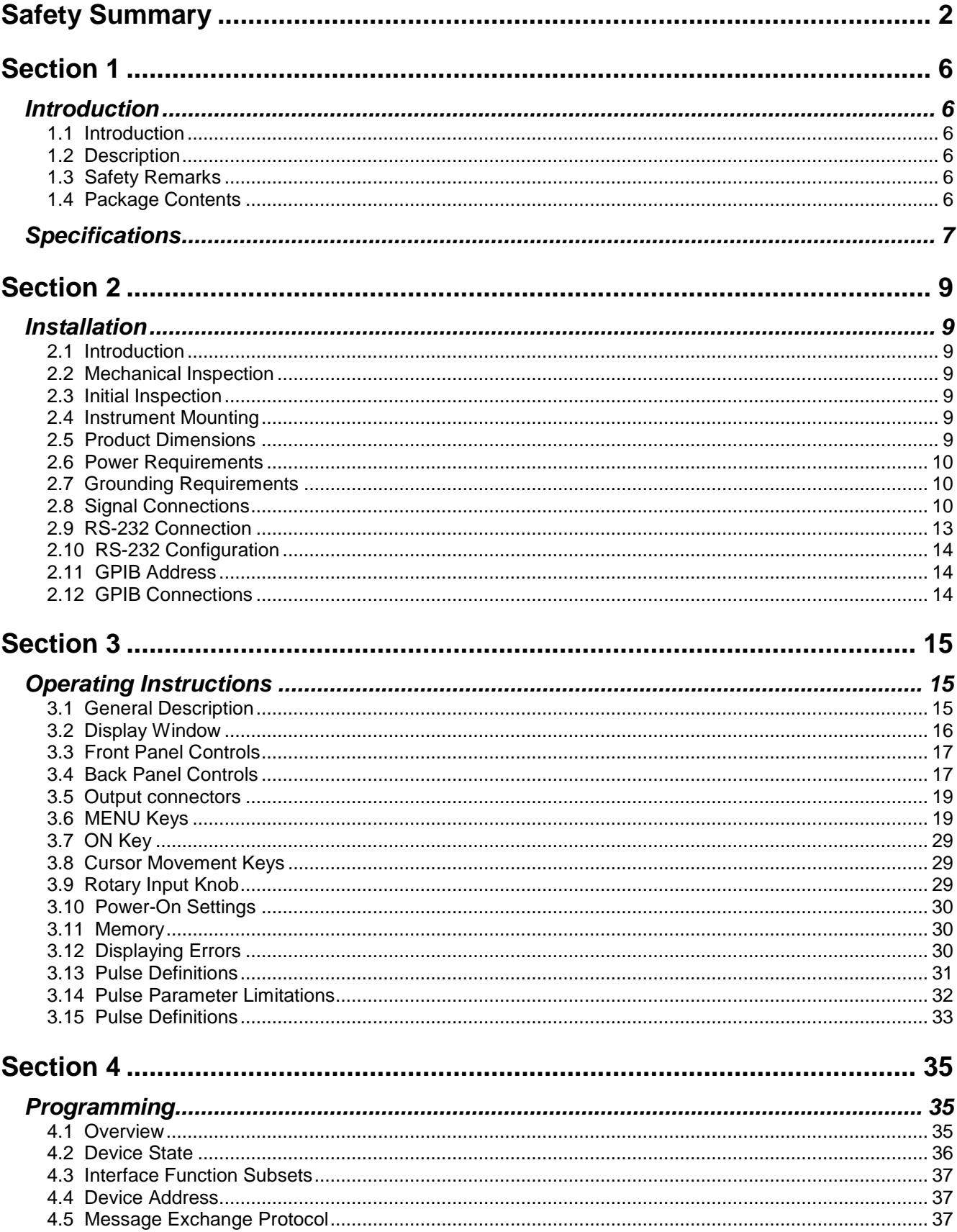

 $\overline{\mathbf{4}}$ 

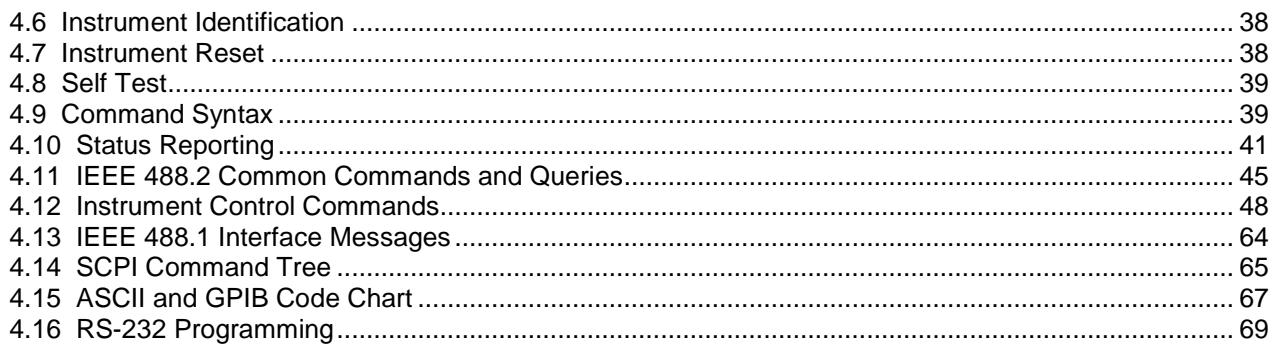

# <span id="page-5-1"></span>**Section 1 Introduction**

## <span id="page-5-2"></span><span id="page-5-0"></span>*1.1 Introduction*

This manual contains information required to operate, program, check, and maintain the 50 MHz programmable pulse generator.

## <span id="page-5-3"></span>*1.2 Description*

The Model 4033 and 4034 are a high performance programmable pulse generators. The instrument generates pulse with a repetition rate to 50 MHz, width from 10 ns, variable delay, variable transition times and amplitude. The pulses can be output in continuous, triggered, gated, or burst mode with an internal or external trigger signal.

The model 4033 and 4034 can be remotely operated via RS232 or GPIB interface bus and is SCPI compatible.

## <span id="page-5-4"></span>*1.3 Safety Remarks*

The model 4033 and 4034 are SAFETY CLASS 1 instruments. Before operation, review the safety summary at the beginning of the manual.

## <span id="page-5-5"></span>*1.4 Package Contents*

The following list of items and accessories come in the package:

- 1. 4033 or 4034 Pulse Generator
- 2. AC power cord
- 3. CD containing user manual
- 4. Test report and certificate of calibration
- 5. RS-232 Serial Cable

### <span id="page-6-0"></span>**NOTE**

Specifications listed in manual are applicable after a powered 30 minute warm-up into a 50 Ω load All timing characteristics are measured at 50% of amplitude with fastest edge

Specifications are verified according to the performance check procedures.

Specifications not verified in the manual are either explanatory notes or general performance characteristics only. Specifications and information is subject to change without notice. For the most current and correct data please visit [www.bkprecision.com](http://www.bkprecision.com/)

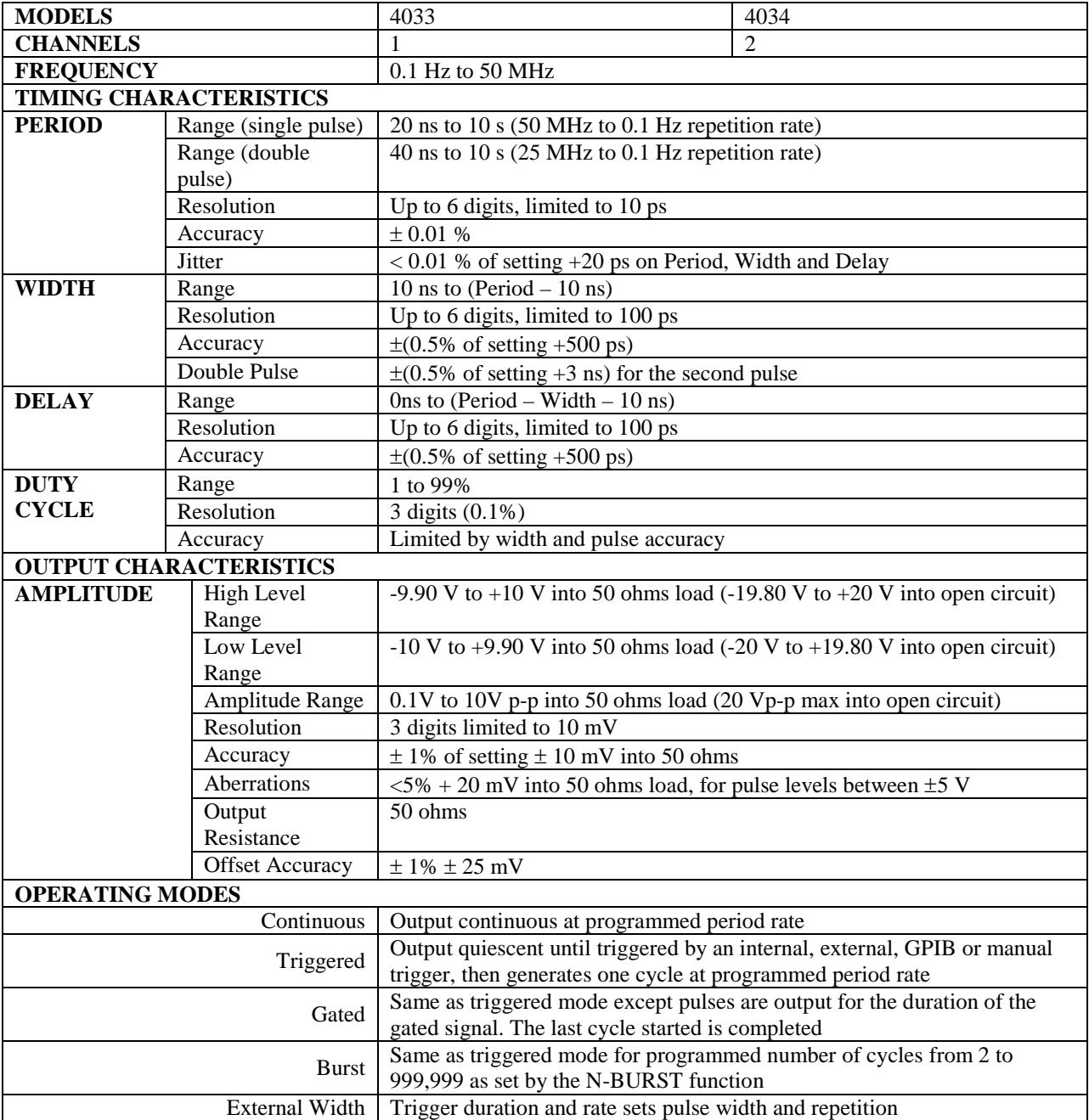

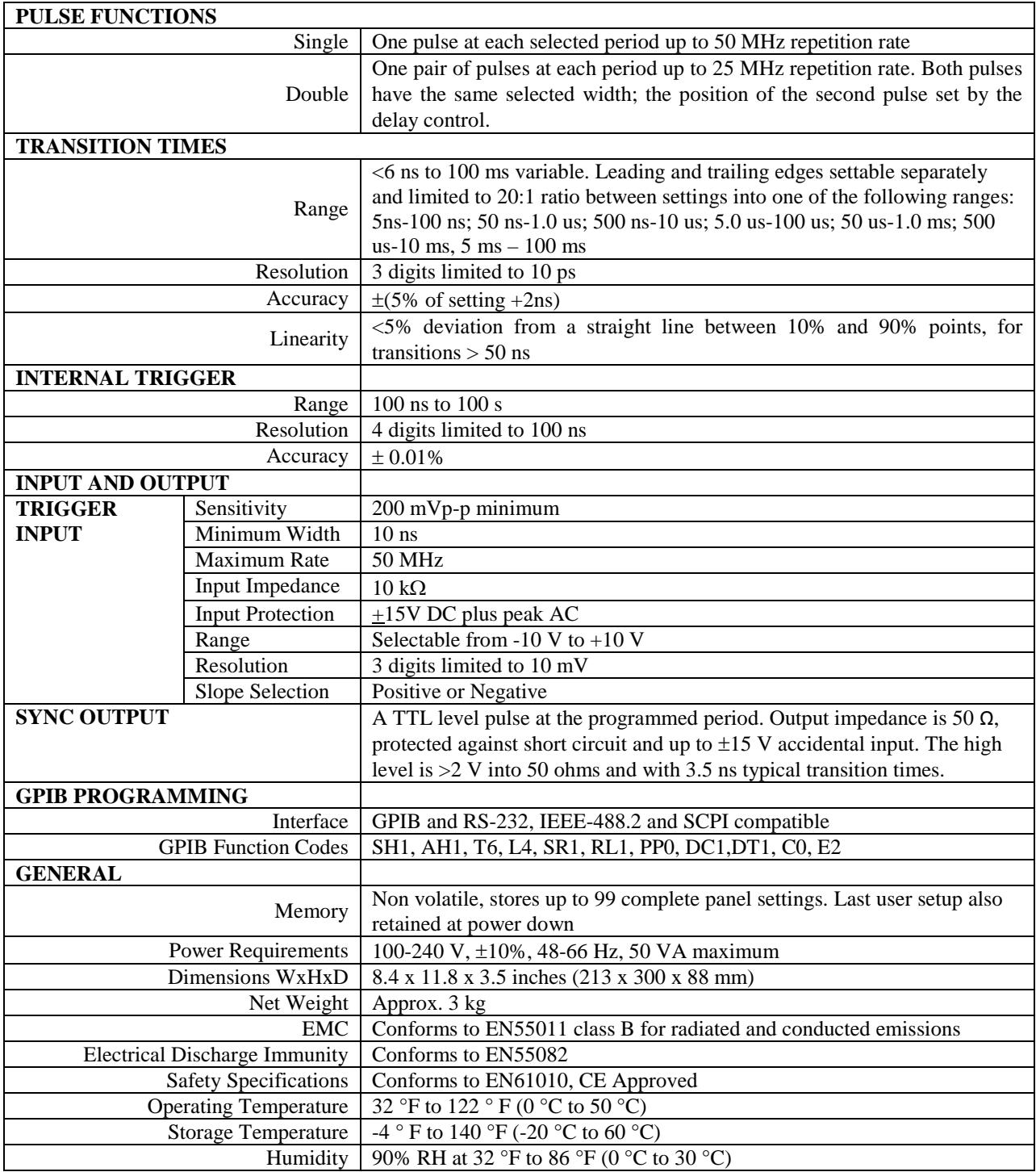

<span id="page-8-0"></span>**Section 2 Installation**

## <span id="page-8-2"></span><span id="page-8-1"></span>*2.1 Introduction*

This section contains installation information, power requirements, initial inspection and signal connections for Model 4033 and 4034.

## <span id="page-8-3"></span>*2.2 Mechanical Inspection*

This instrument was carefully inspected before shipment. Upon receipt inspect the instrument for damage that might have occurred in transit. If there is damage due to shipping, file a claim with the carrier who transported the unit. The shipping and packing material should be saved if reshipment is required. If the original container is not to be used, then use a heavy carton box. Wrap the unit with plastic and place cardboard strips across the face for protection. Use packing material around all sides of the container and seal it with tape bands. Mark the box "FRAGILE".

## <span id="page-8-4"></span>*2.3 Initial Inspection*

After the mechanical inspection, verify the contents of the shipment (accessories). If the contents are incomplete, or if the instrument does not pass the specification acceptance tests, notify the local service center. The unit is calibrated and ready for use upon receipt. For a detailed performance check procedure, please see section 5 of the manual.

## <span id="page-8-5"></span>*2.4 Instrument Mounting*

The model 4033 and 4034 programmable pulse generators are intended for bench use. The instrument includes a front feet tilt mechanism for optimum panel viewing angle. The instrument does not require special cooling when operated within conventional temperature limits. The unit can be installed in a closed rack or test station if proper air flow is assured. A 5 cm minimum clearance must be provided at the rear of the unit for proper convection cooling.

## <span id="page-8-6"></span>*2.5 Product Dimensions*

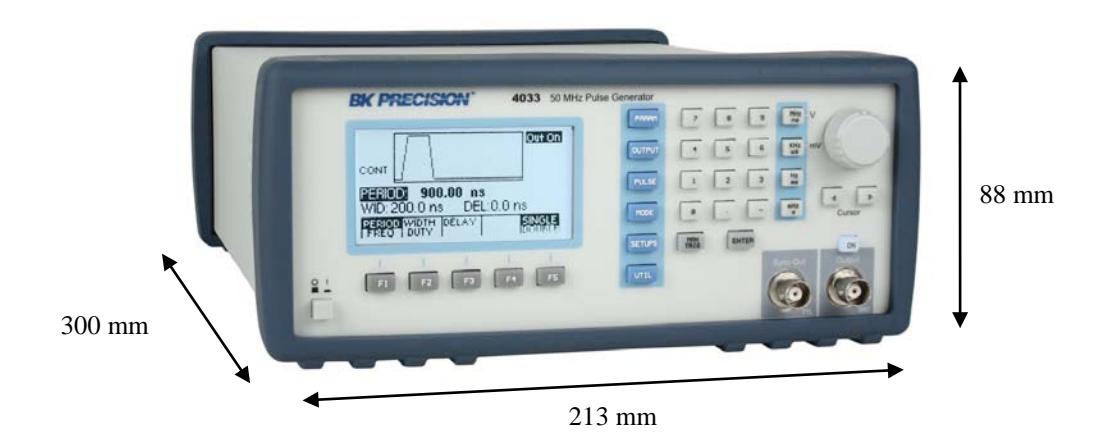

## <span id="page-9-0"></span>*2.6 Power Requirements*

The model 4033 and 4034 can be operated from any source of 100-240V +/-10% AC, at a frequency from 48Hz to 66Hz. The maximum power consumption is 50 VA.

#### **WARNING**

THE LINE POWER VOLTAGE OF THE INSTRUMENT IS NOTED ON THE AC INPUT PLUG. TO PREVENT DAMAGE TO THE INSTRUMENT, CHECK FOR PROPER MATCH OF LINE VOLTAGE AND PROPER FUSE TYPE AND RATING.

The instrument power fuse is located in the AC input plug. To access the fuse, first disconnect the power cord and then remove the fuse cartridge. Use T1A 250V fuse only, as labeled in the rear panel of the unit.

## <span id="page-9-1"></span>*2.7 Grounding Requirements*

For the safety of operating personnel, the instrument must be grounded. The central pin on the AC plug grounds the instrument when properly connected to the ground wire and plugged into proper receptacle. The power jack and the mating plug of the supplied power cable meet IEC safety standards.

#### **WARNING**

TO AVOID PERSONAL INJURY DUE TO SHOCK, THE THIRD WIRE EARTH GROUND MUST BE CONTINUOUS TO THE POWER OUTLET. BEFORE CONNECTION TO THE POWER OUTLET, EXAMINE ALL CABLES AND CONNECTIONS BETWEEN THE UNIT AND THE FACILITY POWER FOR A CONTINUOUS EARTH GROUND PATH. THE POWER CABLE MUST MEET IEC SAFETY STANDARDS.

### <span id="page-9-2"></span>*2.8 Signal Connections*

Use RG58U 50  $\Omega$  or equivalent coaxial cables for all input and output signals to and from the instrument. Below specifies the BNC connectors on the instrument:

OUTPUT – Up to 10 Vpp into 50  $\Omega$  impedance (20 Vpp into open circuit). The instrument is protected from short circuit to ground.

TRIG IN – 10 kΩ impedance, selectable positive or negative slope, variable level from – 10 V to + 10 V. Input protected to ±15 V.

SYNC OUT – A positive pulse signal in phase with the main output. TTL levels with a 50 Ω source impedance and with 3.5 ns typical transition times.

#### **2.8.1 Maintaining Pulse Fidelity**

Due to the extremely fast pulse rise times obtained from the instrument, special consideration must be given to preserve pulse fidelity. Even at low repetition rates, high frequency components are present in the output waveform. Use high quality coaxial cables, attenuators and terminations.

**Note:** RG 58 type coaxial cable and typical BNC connectors exhibit impedance tolerances which may cause visible reflections. For maximum fidelity, use short, high quality, 50  $\Omega$  coaxial cables.

When signal comparison measurements or time difference determinations are made, the two signals from the test device should travel through coaxial cables with identical loss and time delay characteristics. When making connections that are not in a 50  $\Omega$  environment, keep all lead lengths short, 1/4 inch or less.

#### **2.8.2 Impedance Matching**

A mismatch, or different impedance in a transmission line, generates a reflection back along the line to the source. The amplitude and polarity of the reflection are determined by the load impedance in relation to the characteristic impedance of the cable. If the load impedance is higher than the characteristic impedance of the line, the reflection will be of the same polarity as the applied signal. If it is lower, the reflection will be of opposite polarity. These reflections add or subtract from the amplitude of the incident pulse causing distortion and irregular pulse shapes.

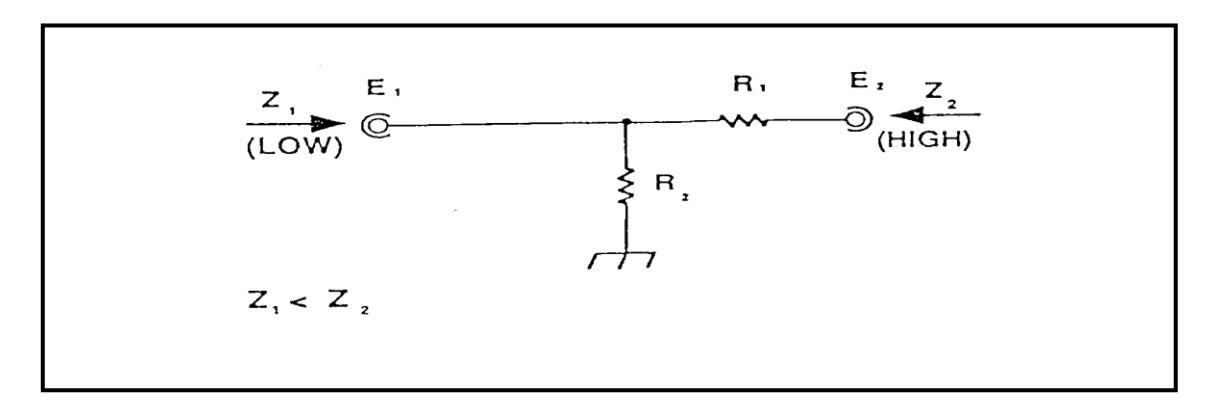

Impedance-matching network that provides minimum attenuation

A simple resistive minimum attenuation impedance matching network that can be used to match the instrument output into relatively low impedance is shown in the above figure. To match impedance with the illustrated network, the following conditions must exist:

$$
\frac{(R1+Z2)R2}{R1+Z2+R2}=Z1
$$

and

$$
R1 + \frac{R1 + Z1R2}{Z1 + R2}
$$

Therefore:

R1 R2 = Z1 Z2, and R1 Z1 = R2 (Z2-Z1)

or

$$
R1 = \sqrt{Z2(Z2 - Z1)}
$$

and

$$
R2 = Z1 \sqrt{\frac{Z2}{Z2 - Z1}}
$$

For example: to match a 50Ω system to a 125Ω system, Z1 equals 50Ω and Z2 equals 125Ω

Therefore:

$$
R1 = \sqrt{125(125 - 50)} = 96.8 \ \Omega
$$

and

$$
R2 = 50 \sqrt{\frac{125}{125 - 50}} = 64.6 \,\Omega
$$

Although the illustrated network provides minimum attenuation, for a purely resistive impedance-matching device, the attenuation as seen from one end does not equal that seen from the other end. A signal (E1) applied from the lower impedance source, encounters a voltage attenuation (A1) which is greater than 1 and less than 2, as follows:

$$
A1 = \frac{E1}{E2} = \frac{R1}{Z2} + 1
$$

A signal (E2) applied from the higher impedance source (Z2) encounters a greater voltage attenuation (A2), which is greater than 1 and less than 2 (Z2/Z1):

$$
A2 = \frac{E2}{E1} = \frac{R1}{R2} + \frac{R1}{Z1} + 1
$$

In the example of matching 50 $\Omega$  to 125 $\Omega$ ,

$$
A1 = \frac{96.8}{125} + 1 = 1.77
$$

and

$$
A2 = \frac{96.8}{64.6} + \frac{96.8}{50} + 1 = 4.43
$$

**12**

The illustrated network can be modified to provide different attenuation ratios by adding another resistor (less than R1) between Z1 and the junction of R1 and R2.

When constructing such a device, the environment surrounding the components should also be designed to provide smooth transition between the impedances. Acceptable performance can be obtained with discrete components using short lead lengths; however, a full coaxial environment is preferred.

The characteristic impedance of a coaxial device is determined by the ratio between the outside diameter of the inner conductor to the inside diameter of the outer conductor expressed as:

$$
Z0 = \frac{138}{\sqrt{\varepsilon}} \log 10 \frac{D}{d}
$$

#### **2.8.3 Rise Time Measurements in Linear Systems**

Consider the rise time and fall time of associated equipment when measuring the rise time or fall time of a linear device. If the rise time of the device under test is at least ten times slower than the combined rise times of the instrument, the monitoring oscilloscope, and associated cables, the error introduced will not exceed 1%, and usually may be ignored. If the rise time or fall time of the test device is less than ten times slower than the combined rise times of the testing system, determine the actual rise time of the device under test by using the following formula:

$$
Rt = \sqrt{(Rt_1)^2 + (Rt_2)^2 + (Rt_3)^2 + \dots}
$$

Rt equals the overall rise time or fall time of the entire measurement system and R1, R2, R3, etc. are the rise times or fall times of the individual components in the system.

#### <span id="page-12-0"></span>*2.9 RS-232 Connection*

The rear panel RS-232 connector is a standard DB-9 male connector configured as a DCE. The pin assignments are defined in the table below:

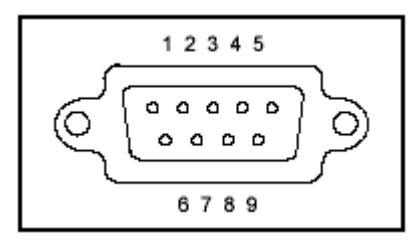

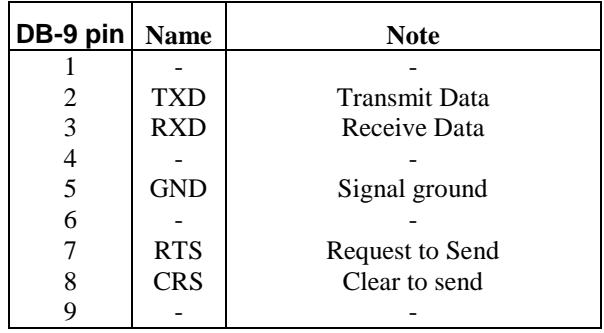

**\****Note: Use a Null-modem or cross over cable (pin 2 and 3 switched) in order to communicate with instrument.* 

## <span id="page-13-0"></span>*2.10 RS-232 Configuration*

The instrument use **8 data bits, 1 stop bit, no parity** and baud rate selectable from 2400 to 115K (2400, 4800, 9600, 19200, 38400, 57600, 115200). By default, the instrument is set at **19200-8-N-1**.

**Note:** If 115K baudrate speed is used, ensure that the RS232 cable is short and can support this speed. Otherwise, there may be some instability and intermittent data transmission failure between the interfacing computer and the instrument.

## <span id="page-13-1"></span>*2.11 GPIB Address*

The address can be changed from the front panel by using the "UTILITY" menu.

## <span id="page-13-2"></span>*2.12 GPIB Connections*

The rear panel GPIB connector is an AMPHENOL 57-10240 or equivalent, and connects to a standard IEEE-488 bus cable connector. The GPIB line screens are not isolated from chassis and signal ground.

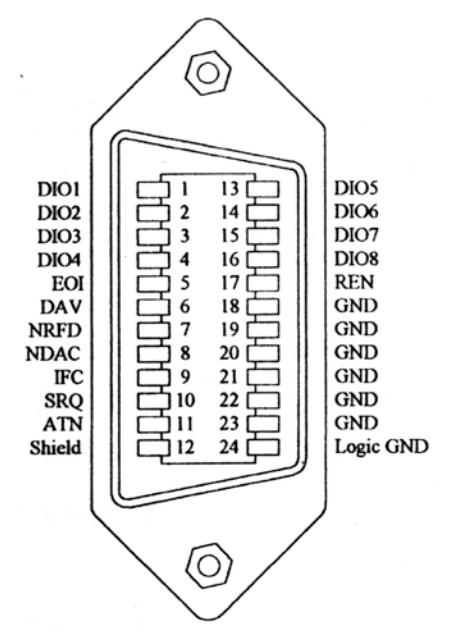

# **Section 3 Operating Instructions**

## <span id="page-14-2"></span><span id="page-14-1"></span><span id="page-14-0"></span>*3.1 General Description*

This section describes the displays, controls and connectors of the Model 4033 and 4034 - Pulse Generators. All controls for the instrument local operation are located on the front panel. The connectors are located on both front and rear panels.

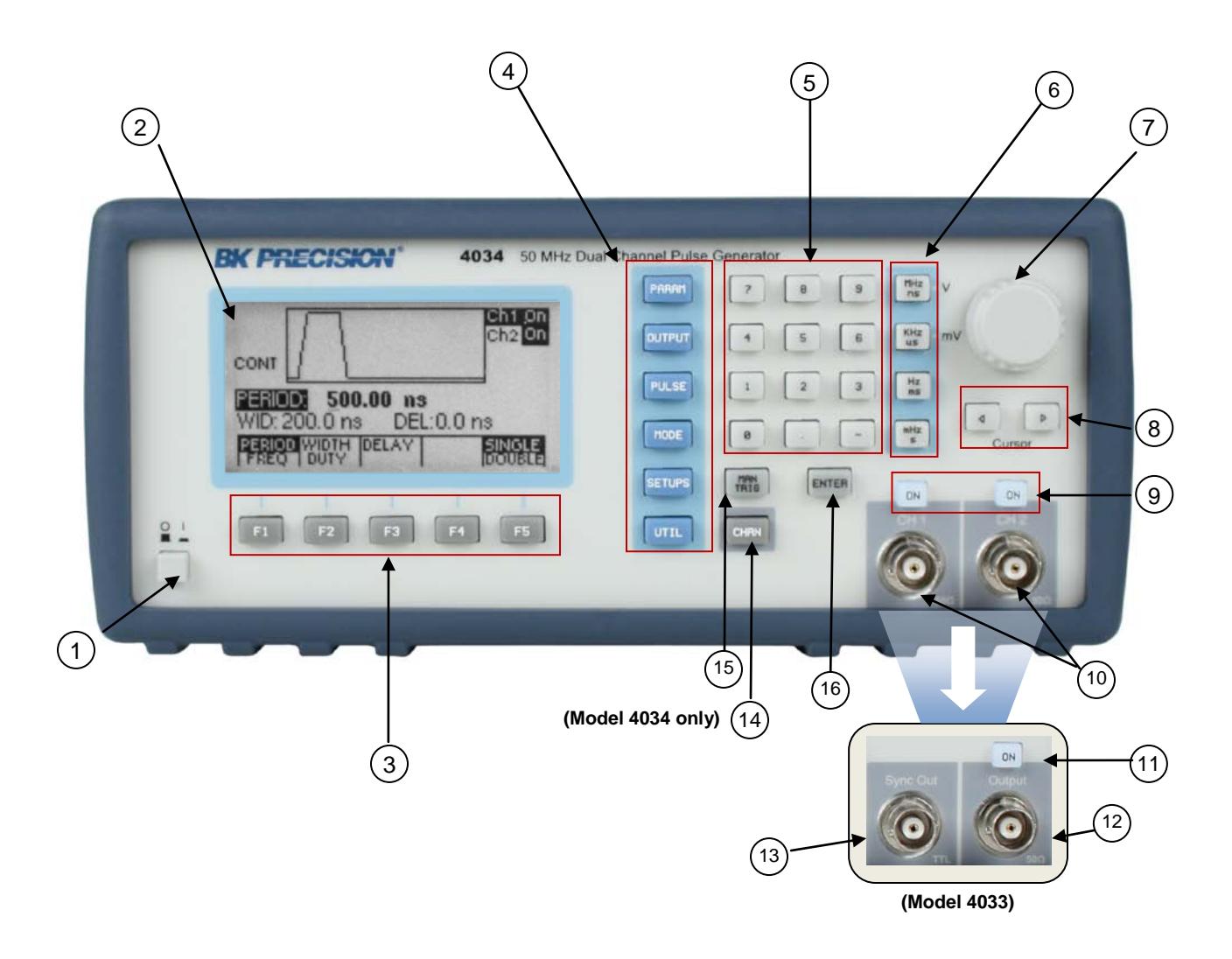

*Figure 3.1 - Front Panel View*

- 
- 1. **Power ON-OFF** Applies and removes AC power to the unit
- 
- 2. **Display Window** Displays all instrument data and settings on a LCD.
- 
- 3. **FI-F5 Keys** Select the menu options that appear on the bottom section of the LCD display.
- 
- 4. **Menu Keys** Select menu options for waveform parameters (PARAM), output levels
	- (OUTPUT), pulse edges (PULSE), triggering modes (MODE), setup

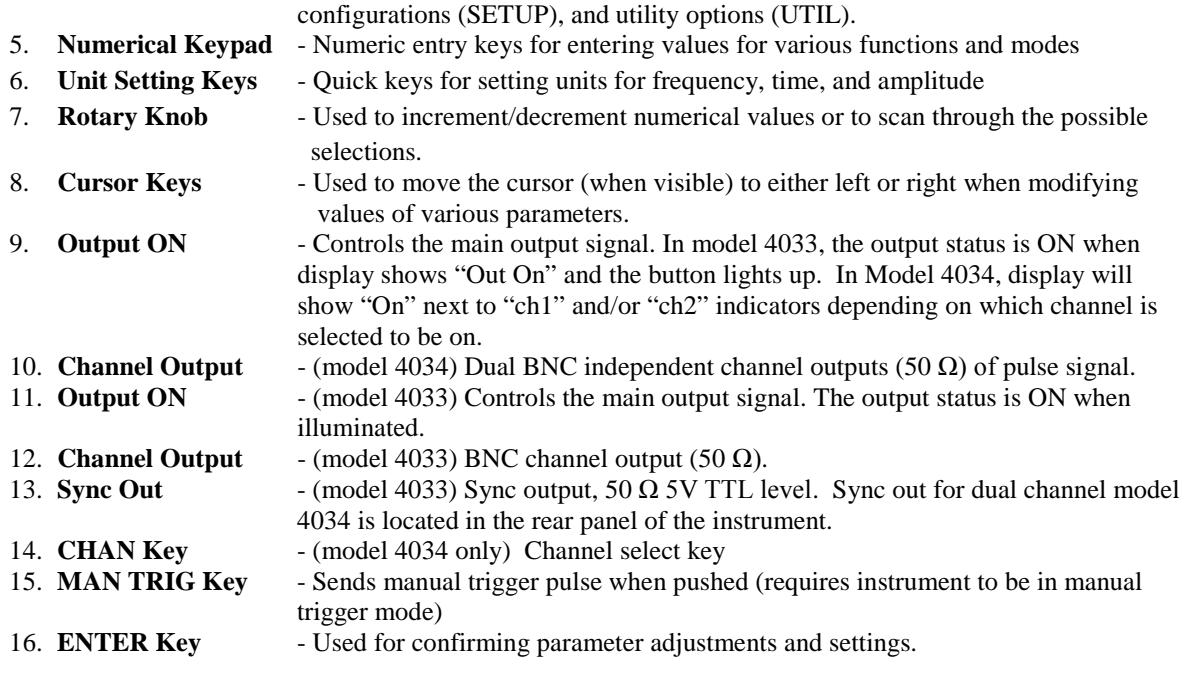

## <span id="page-15-0"></span>*3.2 Display Window*

The pulse generator has a graphical LCD display that can display up to 160 x 80 dots. When you power-on the unit a parameter (Frequency) and its current settings appear in the display. The bottom displays a menu that corresponds to the function, parameter or mode display selected.

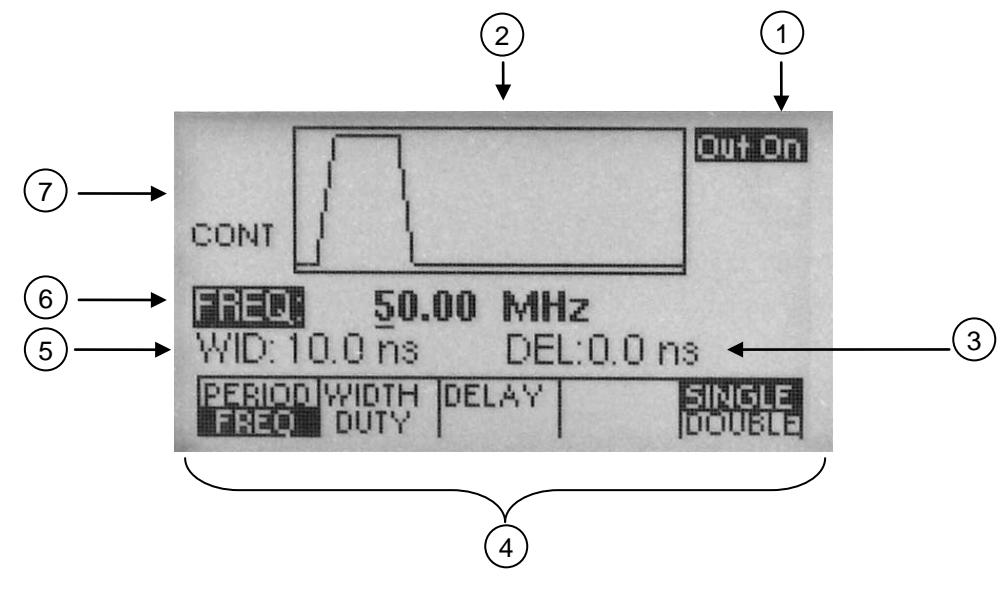

*Figure 3.2 - LCD Display Screen*

#### 1. **Channel/Output Display**

Displays the current selected channel (when highlighted). (For model 4034 only). Also displays highlighted text "Out On" when output is ON (For model 4033) or displays a highlighted text "On" next to "Ch 1" and/or "Ch 2" when either or both channel outputs are ON (For model 4034).

#### 2. **General Waveform Display**

Displays the general waveform being generated in the channel.

**Note:** Waveform shown is approximated and scaled down. It does not show the exact representation of the waveform at the output.

3. **DEL Mode Display**

Displays delay setting of the pulse. Alternatively, it can also display other parameters in other menu items.

4. **Menu Functions Display**

Displays the menu options available. Use F1-F5 keys on front panel to select the options.

#### 5. **Secondary Parameter Display**

Displays the values of parameters selected in the menu.

Depending on the options chosen, various parameters will display with a cursor for adjusting their values. For example, width or duty cycle can be displayed.

#### 6. **Main Parameter Display**

Displays the main parameter value. When highlighted, it can be adjusted with numeric keypad or rotary knob. It can, for example, adjust frequency or period.

#### 7. **Mode Display**

Displays the current mode of the generator. This can be the trigger mode of the power supply.

## <span id="page-16-0"></span>*3.3 Front Panel Controls*

The front-panel controls select, display, and change parameter, function, and mode settings. Use the rotary input knob and the cursor movement keys to enter data into the pulse generator.

To change a setting:

1. Press the key that leads to a required item.

2. Move cursor using cursor keys to the appropriate position in the numeric field.

3. Use the rotary input or the numerical keyboard to change the value of the displayed item. Changes take effect immediately.

The following subsections describe the function of each front panel key and connector.

## <span id="page-16-1"></span>*3.4 Back Panel Controls*

The pulse generator has 4 BNC Connectors on the rear panel where you can connect coaxial cables. These coaxial connectors are labeled accordingly and serve as carrier lines for input and output signals delivered to and from the pulse generator.

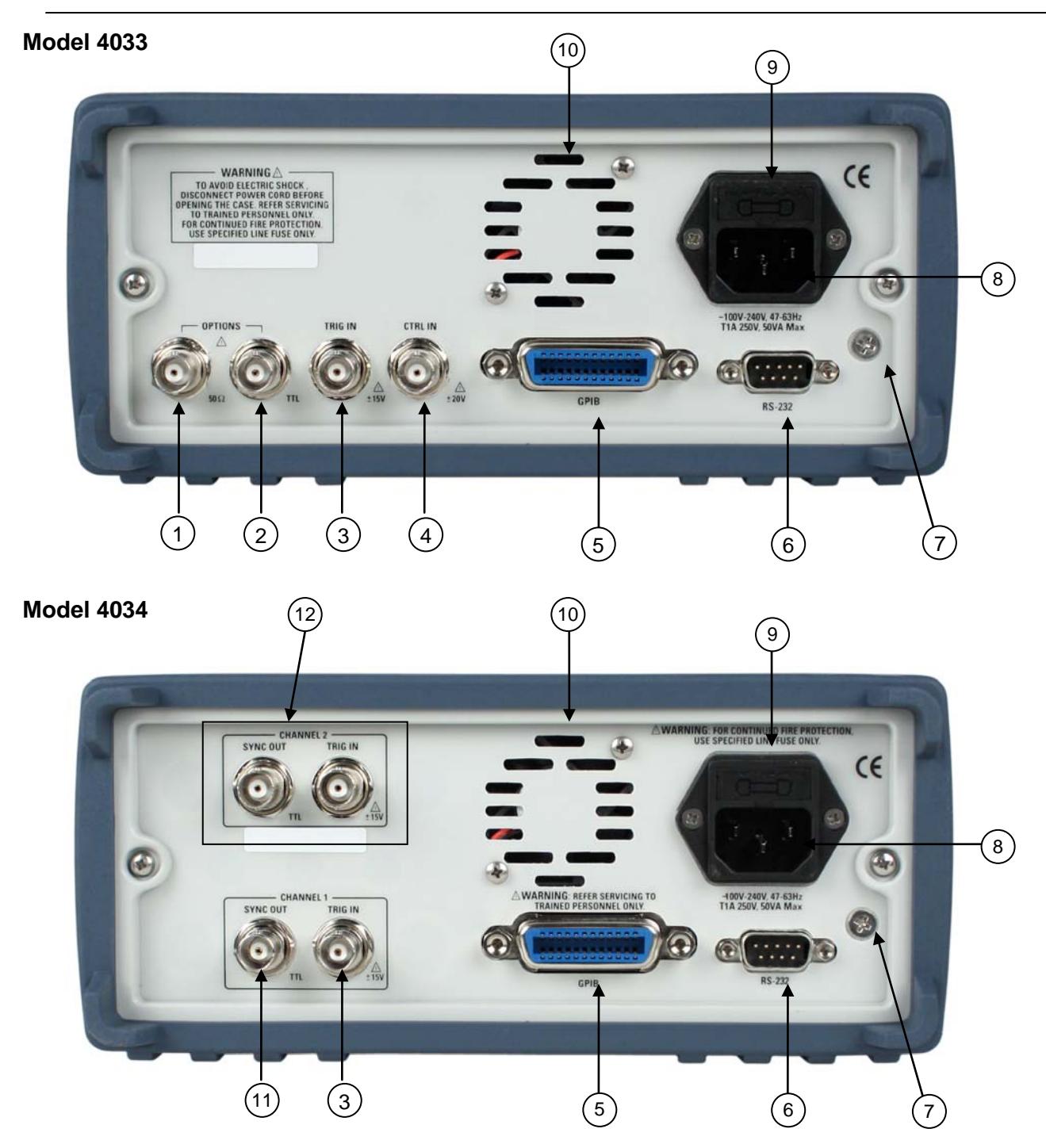

*Figure 3.3 - Back Panel View*

- 1. **Options 50**  $\Omega$  Reserved for future use.<br>2. **Options TTL** Reserved for future use.
- 2. **Options TTL** Reserved for future use.<br>3. **Trig In** Use this connector to apply a
- **Trig In** Use this connector to apply an external trigger or gate signal, depending on the waveform generator setting, to the generator. Maximum input is  $\pm$  15 V.<br>CTRL IN - Not used
- 4. **CTRL IN** Not used
- 5. **GPIB Interface** Use to interface with a computer via GPIB for remote communication.
- 6. **RS-232 Interface** This is a standard RS-232 port used for remote interface. Null modem or cross serial cable is required to communicate with a PC via this port.
- 7. **Earth GND** This screw is the earth ground that is tied to the chassis.
- 8. **AC Power Connector** Used to connect power cable to AC line source.
- 9. **Fuse Box** Fuse compartment. For replacement, use T1A, 250V fuse only.
- 10. **Cooling Fan** To ensure proper cooling, please leave room between the fan output and other objects with at least one feet distance.
- 11. **SYNC OUT** (Model 4034 only). 50 Ω TTL sync output for channel 1.
- 12. **TRIG IN and SYNC OUT** (Model 4034 only). TRIG IN and SYNC OUT BNC connectors for channel 2. SYNC OUT is a 50  $\Omega$  TTL level signal. TRIG IN accepts maximum  $\pm$  15 V.

## <span id="page-18-0"></span>*3.5 Output connectors*

The pulse generator output circuits operate as a 50  $\Omega$  voltage source working into a 50  $\Omega$  load. At higher frequencies, un-terminated or improperly terminated output cause aberrations on the output waveform. In addition, loads less than 50 Ω reduce the waveform amplitude, while loads more than 50 Ω increase waveform amplitude.

Excessive distortion or aberrations caused by improper termination are less noticeable at lower frequencies.

To ensure pulse integrity, follow these precautions:

- 1. Use good quality 50  $\Omega$  coaxial cable and connectors.
- 2. Make all connections tight and as short as possible.
- 3. Use good quality attenuators if it is necessary to reduce pulse amplitudes applied to sensitive circuits.
- 4. Use termination or impedance-matching devices to avoid reflections.

5. Ensure that attenuators and terminations have adequate power handling capabilities.

If there is a DC voltage across the output load, use a coupling capacitor in series with the load. The time constant of the coupling capacitor and load must be long enough to maintain pulse flatness.

#### **Impedance Matching**

If the waveform generator is driving a high impedance, such as the 1  $M\Omega$  input impedance (paralleled by a stated capacitance) of an oscilloscope vertical input, connect the transmission line to a 50  $\Omega$  attenuator, a 50  $\Omega$ termination and to the oscilloscope input. The attenuator isolates the input capacitance of the device and terminates the waveform generator properly.

## <span id="page-18-1"></span>*3.6 MENU Keys*

These keys select the main menus for displaying or changing a parameter, function or mode. Below is the hierarchy and selections of the menu tree.

#### **MENU TREE**

```
- PARAM
```

```
o PERIOD | FREQ
```
o **WIDTH | DUTY**

- o **DELAY** o **INDEP | CH1 (When CH2 is selected only)**
- o **SINGLE | DOUBLE**

```
- OUTPUT
```

```
o HILVL
```

```
o LOLVL
```

```
o PREDEF
ECL
```
- **TTL**
- **CMOS**
- **USER**
- **HIPRED | LOPRED**
- o **OUTPUT LIMITS**
	- **LIM OF**
		- **LIM ON**
		- **HILIM**
		- **LOLIM PREV**
- **PULSE**
	- o **RISE**
	-
	- o **FALL**
	- o **EQUAL**  $\mathbf{NORM} \mid \mathbf{COMPL}$
- **MODE**
	- o **CONT**
	- o **TRIG**
		- **MAN** (Manual Trigger)
		- **INT** (Internal Trigger Rate) **EXT** (External Trigger)
		- **PREV**
	- o **GATE**
		- **MAN** (Manual Gate Trigger)
		- **INT** (Internal Gate Trigger Rate)
		- **EXT** (External Gate Trigger)
		- **PREV**
	- o **BURST**
		- **MAN** (Manual Burst)
		- **INT** (Internal Burst Rate)
		- **EXT** (Burst External)
		- **NBRST** (Number of Bursts)
	- **PREV** o **EXTWID**

```
- SETUPS
```
- 
- o **RECALL**
- o **STORE CLEAR ALL**

```
- UTIL
```
- o **GPIB (ACTIVE)** (GPIB Address)
- o **RS232 (ACTIVE)** (Baudrate)
- o **INTEN**
- POWER (Power On Setup)

## **3.6.1 PARAMETER Menu**

This key selects and displays the waveform frequency, amplitude, offset and external reference and allows changing the parameter data.

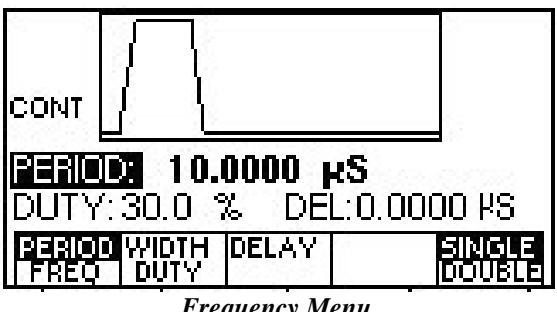

#### *Frequency Menu*

**F1: PERIOD/FREQ -** Selects and displays the period or the pulse frequency. Change the values using the cursor keys, rotary knob or numerical keys. If a certain setting can't produce the waveform at the desired parameters, the generator displays an error message. While the pulse mode is set to external width on, the value of the period may be changed but the value is not displayed, since the actual value of the period is set by the external pulse

**F2: WIDTH/DUTY** - Selects and displays the pulse width and duty cycle. The minimum value of the width is 10ns, with the maximum value dependent on the values of the period, delay and transition times. The **Duty Cycle** is defined as the ratio of the pulse width to the pulse period. Changing the duty cycle will therefore change the width accordingly. The duty cycle has both a value and a state (on or off). On Power On the duty cycle is off. This means that the width is determined by the width parameter only. The duty cycle is set to ON by entering a value. The value may then be changed using the rotary encoder or the numeric keys. When the duty cycle is on, changing the period will cause a change in the width such that the duty cycle is kept constant. The duty cycle is set to OFF by changing the width value. The instrument will store the last value of the duty cycle, and set the duty cycle to this value when it is next set to ON. The duty cycle has an absolute range of 1 % to 99 %, but the actual value is limited by the values of the period, delay and transition times.

**F3: DELAY -** This parameter is used in two instances. The first is to set the delay of the pulse in the single pulse mode. The delay governs the time from the SYNC signal to the start of the pulse. The second instance is the double pulse mode. Here the delay governs the time from the SYNC pulse to the beginning of the second pulse. The minimum and maximum values of the delay are dependent on the values of the period, width and leading and trailing edge times. The delay range is 0 to 9.80000 s.

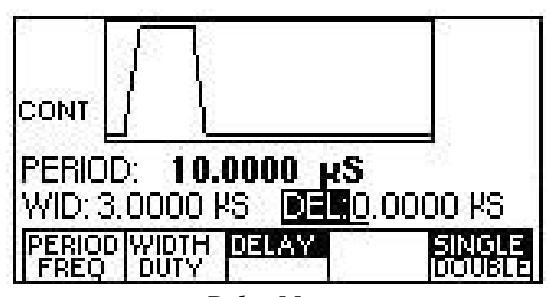

*Delay Menu*

**F4: INDEP/CH1** - When channel 2 is selected using the CHAN button, this menu option will appear. By default, it is selected in INDEP, which makes channel 2 an independent channel. If CH1 is selected, channel 2 and channel 1 will have matching clock and trigger. The period and frequency will also be the same as channel 1. In this mode, all triggering options will not be available in the MODE menu, as it will be dependent on channel 1 settings. Frequency and Period adjust options will also be disabled. Aside from these, all other parameters are still adjustable.

**F5: SINGLE/DOUBLE -** The unit can be set to generate either a SINGLE pulse or a DOUBLE pulse. In the double pulse mode, the first pulse is generated without delay from the start and the second pulse in generated after a delay, from the start of the period, as determined by the DELAY parameter. Thus, in order to generate a double pulse, the delay must first be set, and then the double pulse may be set on. The double pulse mode state is toggled using the F5 key. The minimum and maximum values of the delay are dependent on the values of the period, width, delay and transition parameters.

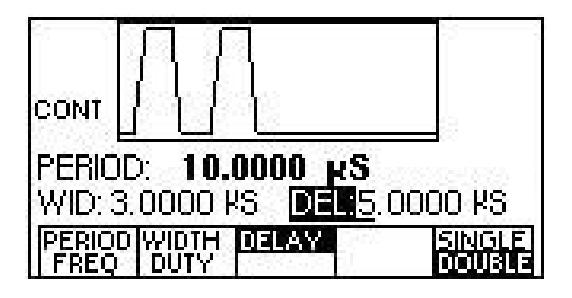

*Double Pulse*

#### **3.6.2 OUTPUT Menu**

The Output menu enables the pulse high and low levels to be set. The levels are limited by four factors:

- The absolute limits are  $\pm 10$  V.
- The high level must be greater than the low level.
- The pulse amplitude must be between 0.1 V and 10 V p-p, into 50  $\Omega$ .
- The levels cannot exceed the limits as set in the OUTPUT LIMITS menu.

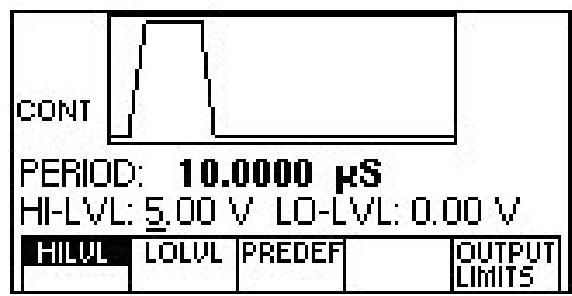

#### *Output Menu*

- F1: HILVL Selects the pulse high level voltage.
- **F2: LOLVL -** Selects the pulse low level voltage.
- **F3: PREDEF** Selects predefined pulse output levels. In addition to being able to set the levels to any value within the limits, the user may also select one of four pre-defined levels:

CMOS: Low level  $(LOLVL) = 0$  V, High level  $(HILVL) = 5$  V

- TTL: Low level  $(LOLVL) = 0.4$  V, High level  $(HILVL) = 2.4$  V
- ECL: Low level  $(LOLVL) = -1.8 V$ , High level  $(HILVL) = -0.8 V$

USER: User-defined levels, entered by using the USER menu (F5: HIPRED and LOPRED) Press OUTPUT to exit USER menu.

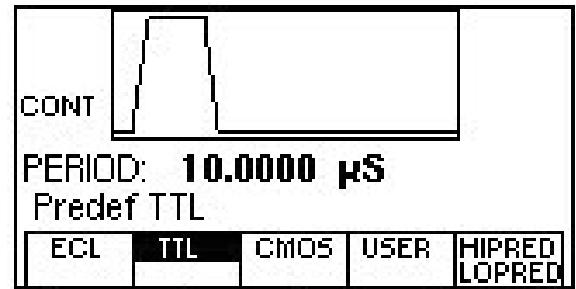

*Predefined Output Menu*

**F5: OUTPUT LIMITS -** Allows entering limits for the output levels to protect external devices connected to the unit output.

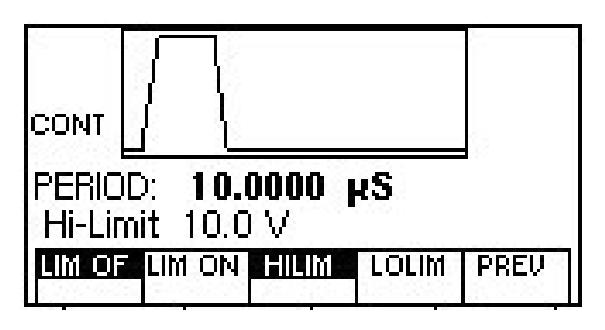

*Output Limits Menu*

**F1: LIM OF** – Turns off limit level protection **F2: LIM ON** – Turns on limit level protection **F3: HILIM** – Sets high limit for protection **F4: LOLIM** – Sets low limit for proection **F5: PREV** – Returns to previous menu level

### **3.6.3 PULSE Menu**

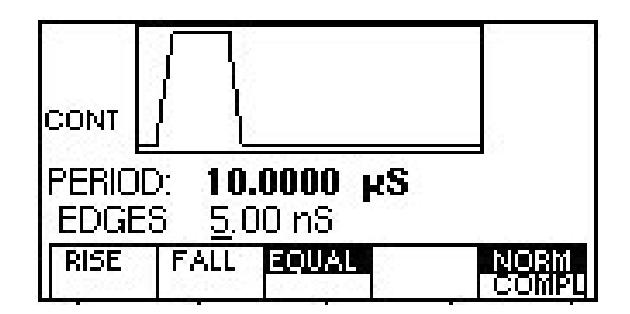

#### *Pulse Menu*

- **F1: RISE -** Selects the pulse Rise time (Leading edge).
- **F2: FALL** Selects the pulse Fall time (Trailing edge).
- F3: EQUAL Selects equal Rise (Leading edge) and Fall (Trailing edge) times.

**F5: NORMAL/COMPL** - Selects Normal or Complement pulse mode.

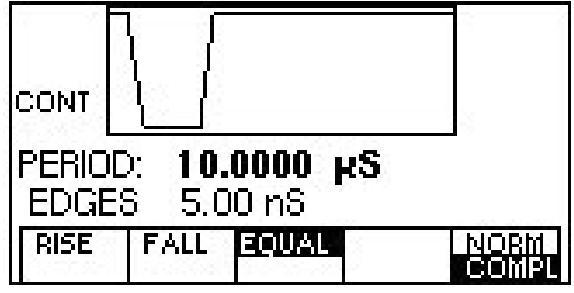

*Complement Pulse Mode*

The transition time range is 5 ns to 100 ms, but the value is limited to a 20:1 ratio between the transition times. In addition, both values must be within one of the following ranges:

 $5\ \text{ns} - 100\ \text{ns}$ 50 ns  $-1 \mu s$ 500 ns – 10 µs  $5 \mu s - 100 \mu s$  $50 \mu s - 1 \text{ ms}$ 500  $\mu\text{s} - 10\text{ ms}$  $5~\mathrm{ms} - 100~\mathrm{ms}$ 

The transition times are also limited by the values of the period, width and delay.

#### **3.6.4 MODE Menu**

Selects the output trigger mode: CONT (Continuous), TRIG (Triggered), GATE (Gated), BRST (Burst) and EXTWID (External pulse).

To select the output mode, press MODE, then press the function key that corresponds to the desired Mode menu option, as shown:

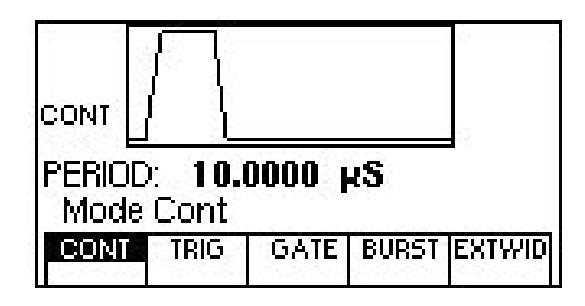

*Mode Menu*

- **F1: CONT** (Continuous) Selects continuous output.
- **F2: TRIG -** (Triggered) Triggers one output cycle of the selected pulse for each trigger event.
- **F3: GATE** (Gated) Triggers output cycles as long as the trigger source asserts the gate signal.
- **F4: BRST -** (Burst) Triggers output N output cycles for each trigger event, where N ranges from 2 to 999,999.
- **F5: EXTWID -** In the external width (EXT WID) pulse mode, the pulse period and width are determined by the externally applied signal. The pulse generator then applies transition and level parameters to this signal in order to generate the pulse. The period, width and delay may be changed, but their change has no effect on the pulse, and their values are not displayed. The trigger mode may not be changed while the external width pulse mode is enabled.

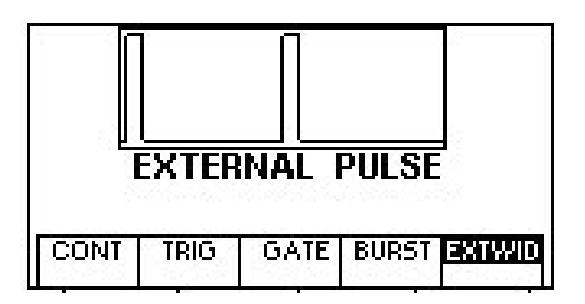

*External Pulse*

After selecting the TRIG , GATE or BURST menu, the trigger source menu is available:

#### **For TRIG and GATE mode:**

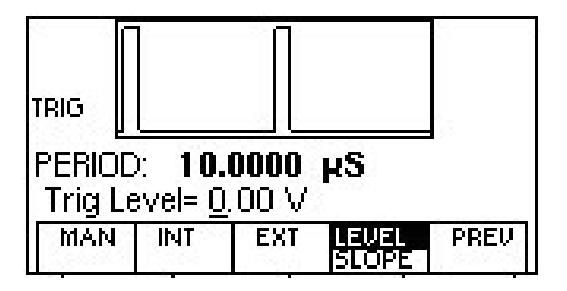

#### *Trigger Menu*

**F1: MAN** - Selects manual as the trigger source. Pressing the MAN TRIG key generates the trigger. In the Gate trigger mode, the pulse is generated as long as the key is being pressed.

**F2: INT** - Selects the internal trigger generator as the trigger source. Change the internal trigger rate displayed with the rotary input knob or numerical keys. The rate has a range of 100 ns to 99.99 s, although the minimum value is limited by the value of the period in that the rate cannot be less than the period.

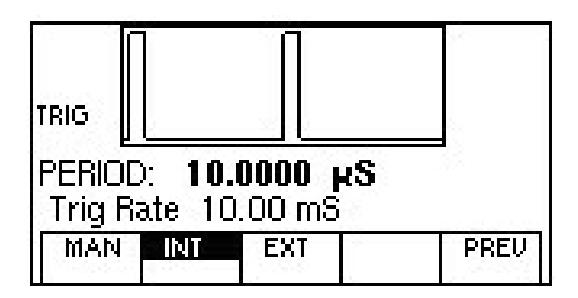

*Internal Trigger*

**F3: EXT** - Selects the external trigger signal as the trigger source. The trigger source is supplied through the TRIG IN connector.

> **F4: LEVEL/SLOPE** - Two parameters are related to external trigger source operation. These are LEVEL and SLOPE. The Level determines at what voltage level the external signal will be recognized as a trigger. At level less than this, no pulse will be generated. The Slope determines whether the positive or negative edge of the trigger signal will trigger the pulse. Use the rotary knob to toggle between the two selections.

#### **For Burst Mode:**

**F1: MAN** - Selects manual as the trigger source. Pressing the MAN TRIG key generates the trigger. In the Gate trigger mode, the pulse is generated as long as the key is being pressed.

**F2: INT** - Selects the internal trigger generator as the trigger source. Change the internal trigger rate displayed with the rotary input knob or numerical keys. The rate has a range of 100 ns to

99.99 s, although the minimum value is limited by the value of the period in that the rate cannot be less than the period.

**F3: EXT** - Selects the external trigger signal as the trigger source. The trigger source is supplied through the TRIG IN connector.

**F4: NBRST** - Selects the number of burst cycles to burst. Set from 2 to 999,999 cycles.

**F5: LEVEL/SLOPE** - Two parameters are related to external trigger source operation. These are LEVEL and SLOPE. The Level determines at what voltage level the external signal will be recognized as a trigger. At level less than this, no pulse will be generated. The Slope determines whether the positive or negative edge of the trigger signal will trigger the pulse. Use the rotary knob to toggle between the two selections.

#### **3.6.5 SETUPS Menu**

The pulse generator can store the current front-panel settings and recall them into one of 99 storage buffers. When you recall a setup, the pulse generator restores the front-panel settings to those that you stored in the selected buffer. Because it is impossible to 100% guarantee against loss of stored data, you should maintain a record of the data stored in memory so that you can manually restore such data, if necessary.

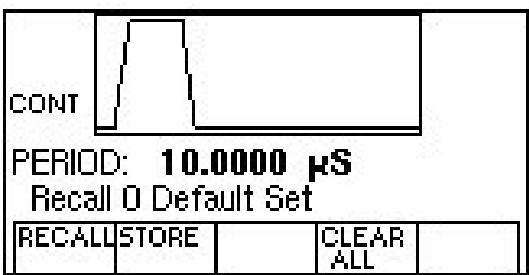

*Setups Menu*

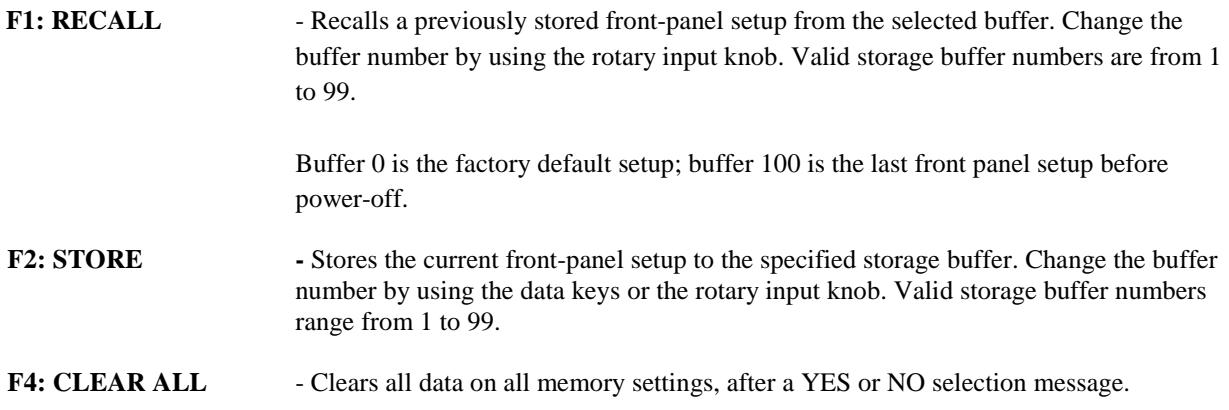

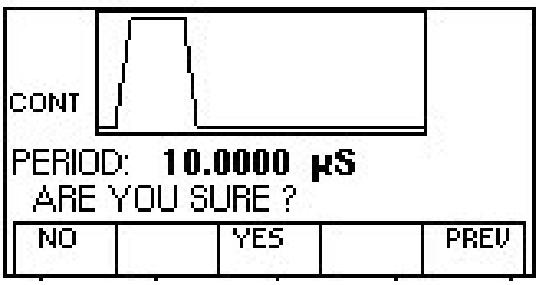

#### **3.6.6 UTILITY Menu**

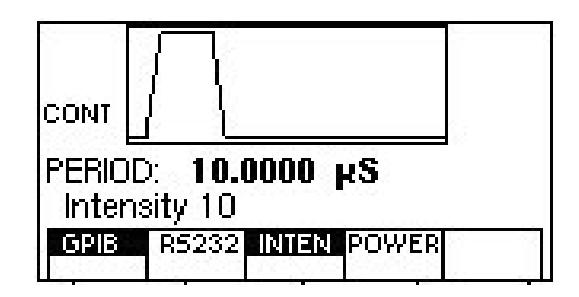

#### *Utility Menu*

**F1: GPIB** -Selects the GPIB remote mode of operation. After selection the GPIB address can be set to any value from 1 to 31 using the rotary knob. The value is kept in a nonvolatile memory and used at power-on. The factory default address is 10. Setting the address to 31 puts the device in the offbus state (it will not respond to messages on the GPIB bus).

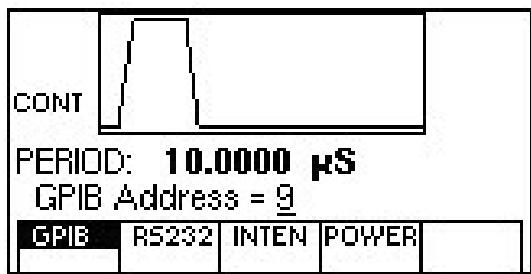

#### *GPIB Menu*

**F2: RS232** -Selects the RS232 remote control mode. After selection, the baud rate can be selected as 1200, 2400, 9600, 19200, 38400, 57600 or 115K. Always the RS-232 uses 8 bit data, 1 stop bit and no parity.

> **Note:** If 115K baudrate speed is used, ensure that the RS232 cable is short and can support this speed. Otherwise, there may be some instability and intermittent data transmission failure between the interfacing computer and the instrument.

**F3: INTEN** - Selects the intensity of the LCD display. Select a value using the rotary input knob. Valid numeric values are from 1 to 31. The value is kept in the nonvolatile memory, after a 20 seconds time-out.

**F4: POWER** - (Power-on default) Selects the power-on default setting. Select a value using the data keys or the rotary input knob. The selection is effective after a 20s time-out period. Select zero (0) to have the pulse generator power on with the factory default settings. Select 99 to have the pulse generator power-on with the settings it had at the last power-off. Select any other value in the range from 1 to 98 to have the pulse generator power-on with the settings that you have saved with SETUPS STORE in the range 1 to 99.

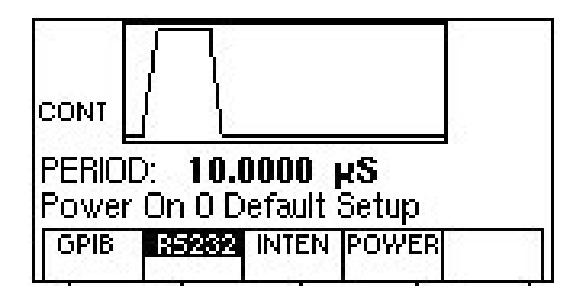

*Power-On Menu*

**NOTE:** Power-on settings **cannot** restore the status of output at power-on, meaning if the output is ON, power-on settings cannot recall it to be ON at start up. This setting will always remain OFF and power on, which is same as the default setup indicated above in Table 3-2. Although the output status can be stored into memory for recall using the store/recall functions, it cannot be recalled for a power-on setting start up. This is due to safety concerns as sensitive devices that are connected to the outputs of the generator may accidentally be damaged at power-on if the power-on configurations are not set properly (i.e. Amplitude level set too high for power-on may easily damage a sensitive device by accident).

## <span id="page-28-0"></span>*3.7 ON Key*

Use this key to control the main output signal. A build-in LED lights when the output is active.

## <span id="page-28-1"></span>*3.8 Cursor Movement Keys*

Use these keys to move the cursor (when visible) either left or right. They are used in conjunction with the rotary input knob to set the step size of the rotary input knob.

#### <span id="page-28-2"></span>*3.9 Rotary Input Knob*

Use this knob to increase and decrease numeric values or to scroll through a list. The cursor indicates the low-order position of the displayed value which changes when you rotate the knob (for straight numeric entries only). For other types of data, the whole value changes when you rotate the knob.

## <span id="page-29-0"></span>*3.10 Power-On Settings*

At power-on, the pulse generator performs a diagnostic self-test procedure to check itself for errors. When the pulse generator finishes the diagnostic self-test routine, it enters the local state (LOGS) and assumes power-on default settings if the POWER-ON setting is at 0. You can program the pulse generator for any settings you want at power on, as described earlier in this section.

The factory default settings are:

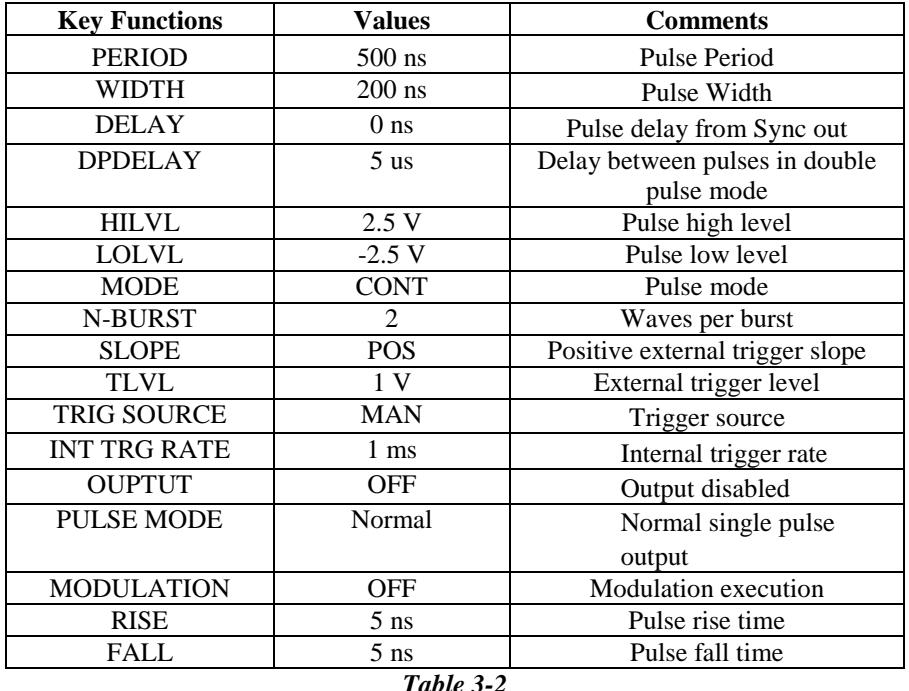

#### *Power-on Default Settings*

**NOTE:** Power-on settings **cannot** restore the status of output at power-on, meaning if the output is ON, power-on settings cannot recall it to be ON at start up. This setting will always remain OFF and power on, which is same as the default setup indicated above in Table 3-2. Although the output status can be stored into memory for recall using the store/recall functions, it cannot be recalled for a power-on setting start up. This is due to safety concerns as sensitive devices that are connected to the outputs of the generator may accidentally be damaged at power-on if the power-on configurations are not set properly (i.e. Amplitude level set too high for power-on may easily damage a sensitive device by accident).

## <span id="page-29-1"></span>*3.11 Memory*

The pulse generator uses a non-volatile FLASH memory for storing front panel settings. Up to 100 front panel settings can be stored.

### <span id="page-29-2"></span>*3.12 Displaying Errors*

At power-on, the waveform generator performs a diagnostic routine to check itself for problems. If the diagnostic

routine finds an error, an error message is displayed. The waveform generator also displays error messages when front-panel settings are either invalid or may produce unexpected results.

#### *Error messages*

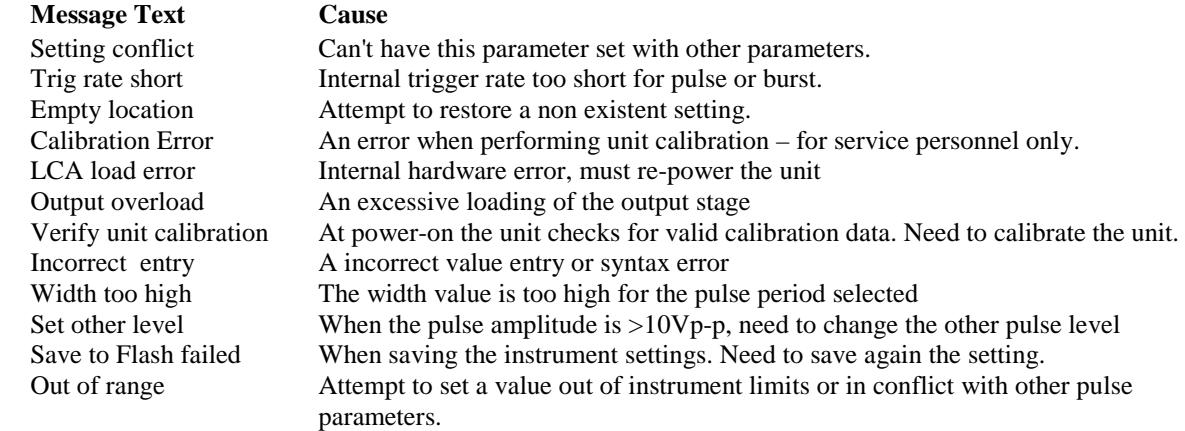

#### <span id="page-30-0"></span>*3.13 Pulse Definitions*

The figures illustrate the various pulse parameter definitions.

 Pulse HIGH LEVEL corresponds to the most positive level of the pulse. Pulse LOW LEVEL corresponds to the most negative level of the pulse. Pulse AMPLITUDE is defined as the difference between the HIGH LEVEL and LOW LEVEL values.

 Transition time (LEADING or TRAILING EDGE) is the interval required for the pulse to go from 10% to 90% of the selected amplitude or vice versa.

 The way in which the instrument defines pulse parameters makes a distinction between the selected pulse, which assumes the fastest transition times and the actual pulse output. The values specified for WIDTH, PERIOD, and DELAY are defined with reference to the point at which the selected pulse reaches 50% of the amplitude during the leading and trailing edges at the fastest transition time.

 WIDTH is the time interval between the 50% points of the leading and trailing edges. If the selected leading and trailing edge transition times are equal, the time interval between the 50% points is the same as that between the first and third corners.

 PERIOD is the time between the 50% points on the rising edges of two consecutive trigger outputs. DELAY is the time between the 50% points on the rising edge of the TRIG OUTPUT pulse and the 50% point of the leading edge of the output pulse (at fastest transition time).

 When VARIABLE TRANSITION TIMES are selected, the time interval between the 50% points of the actual pulse depends on both the WIDTH and TRANSITION TIME settings. A trailing edge slower or faster than the leading edge respectively lengthens or shortens the 50% interval. In effect, the pulse edges pivot about the first and third corners while the interval between these corners remains fixed for a given width setting.

As long as the leading and trailing edge times are equal, the selected width and the actual width are the same.

 In the SINGLE or DOUBLE pulse mode the instrument defines PERIOD as the time between the 50% points on the leading edges of two consecutive trigger outputs. DELAY, in double pulse mode, is the time between the leading edges of the first and second pulse using as a reference point 50% amplitude with fastest transition times.

SETTLING TIME is the interval required for the pulse level to enter and remain in the specified level ACCURACY RANGE, measured from the 90% AMPLITUDE point.

## <span id="page-31-0"></span>*3.14 Pulse Parameter Limitations*

The following formulas express the limits on Period, Width, and Delay.

#### **Single Pulse per Period Modes**

(Un-delayed, Delayed, Counted Burst with single pulse mode)

[Period - (Width + Delay)] must be  $> 10$  ns

 $0.99 * Period must be > (Width + Delay)$ 

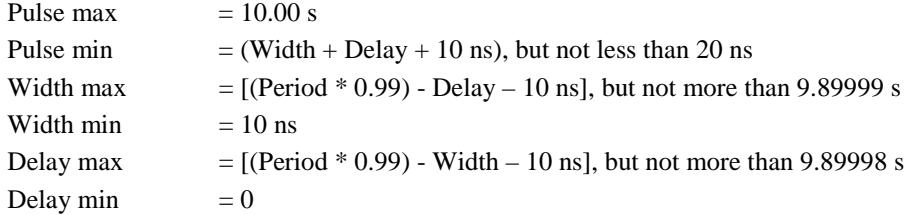

#### **Single Pulse Transition Time Restrictions**

Width must be > 1.3 \* Leading Edge

(Period - Width) must be  $> 1.3$  \* Trailing Edge

#### **Double Pulse per Period Modes**

(Paired Pulse and Counted Burst with Paired pulses)

Delay must be > Width  $0.99 *$  Delay must be  $>$  (Width + 10 ns)

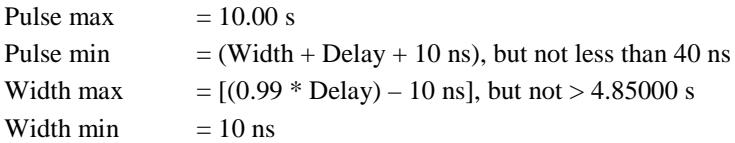

Delay max  $= [(Period * 0.99) - Width -10 ns]$ , but not  $> 9.80000 s$ Delay min  $=$  (Width + 10 ns)

#### **Double Pulse Transition Time Restrictions**

Width must be  $> 1.3$  \* Leading Edge (Delay - Width) must be  $> 1.3$  \* Trailing Edge [Period - (Delay + Width)] must be  $>$  (1.3  $*$  Trailing Edge)

#### **Internal Trigger Burst Mode**

 $(0.99 * Trig Rate)$  must be > (Period \* Burst Count)

## <span id="page-32-0"></span>*3.15 Pulse Definitions*

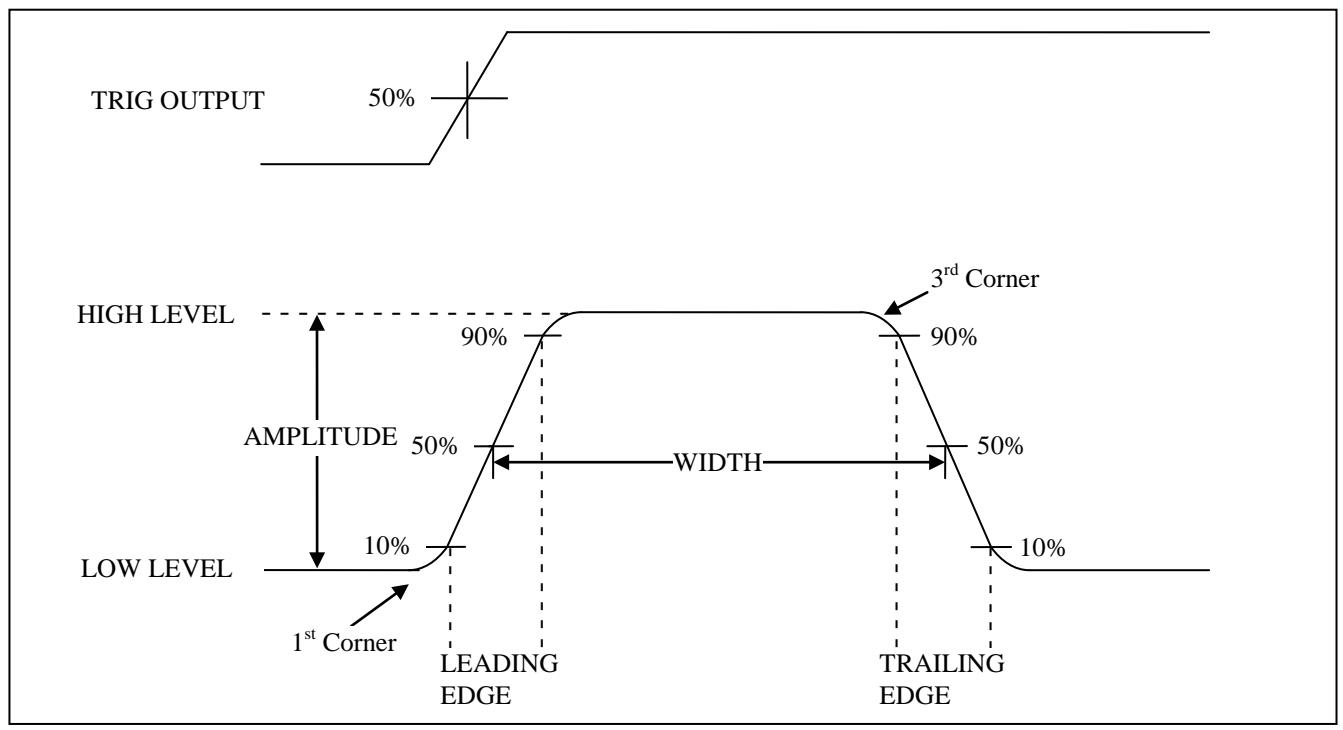

Pulse Definitions – High and Low Levels

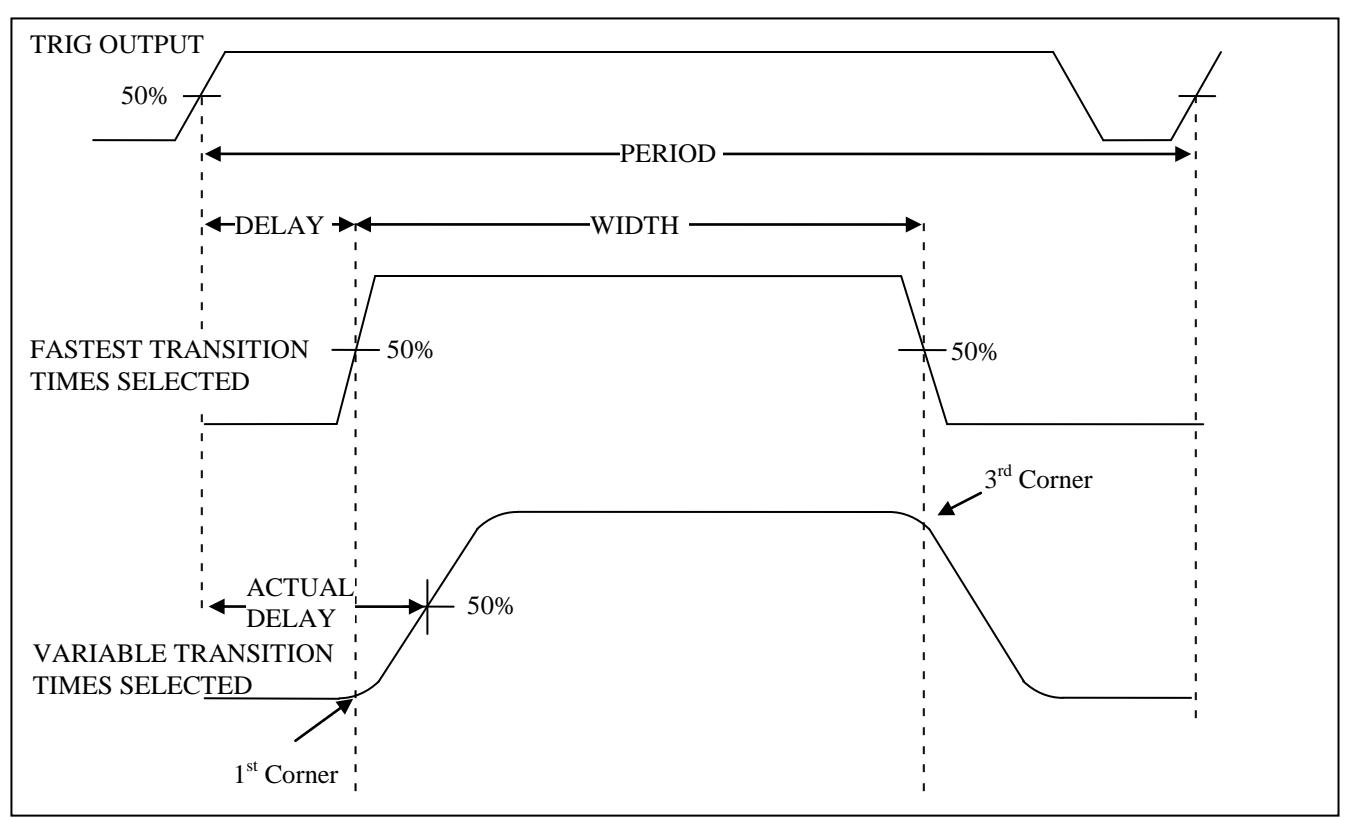

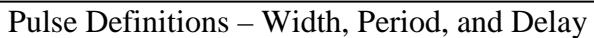

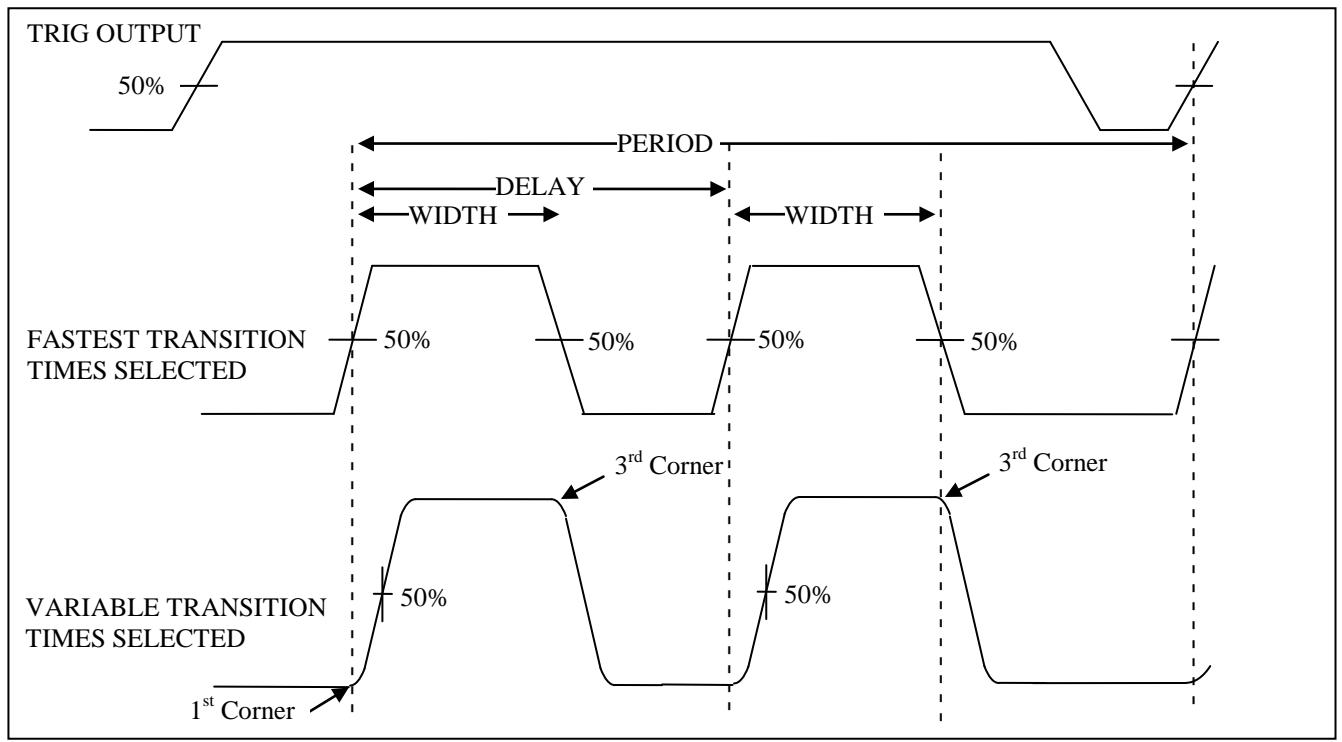

Pulse Definitions – Period and delay – Double Pulse Mode

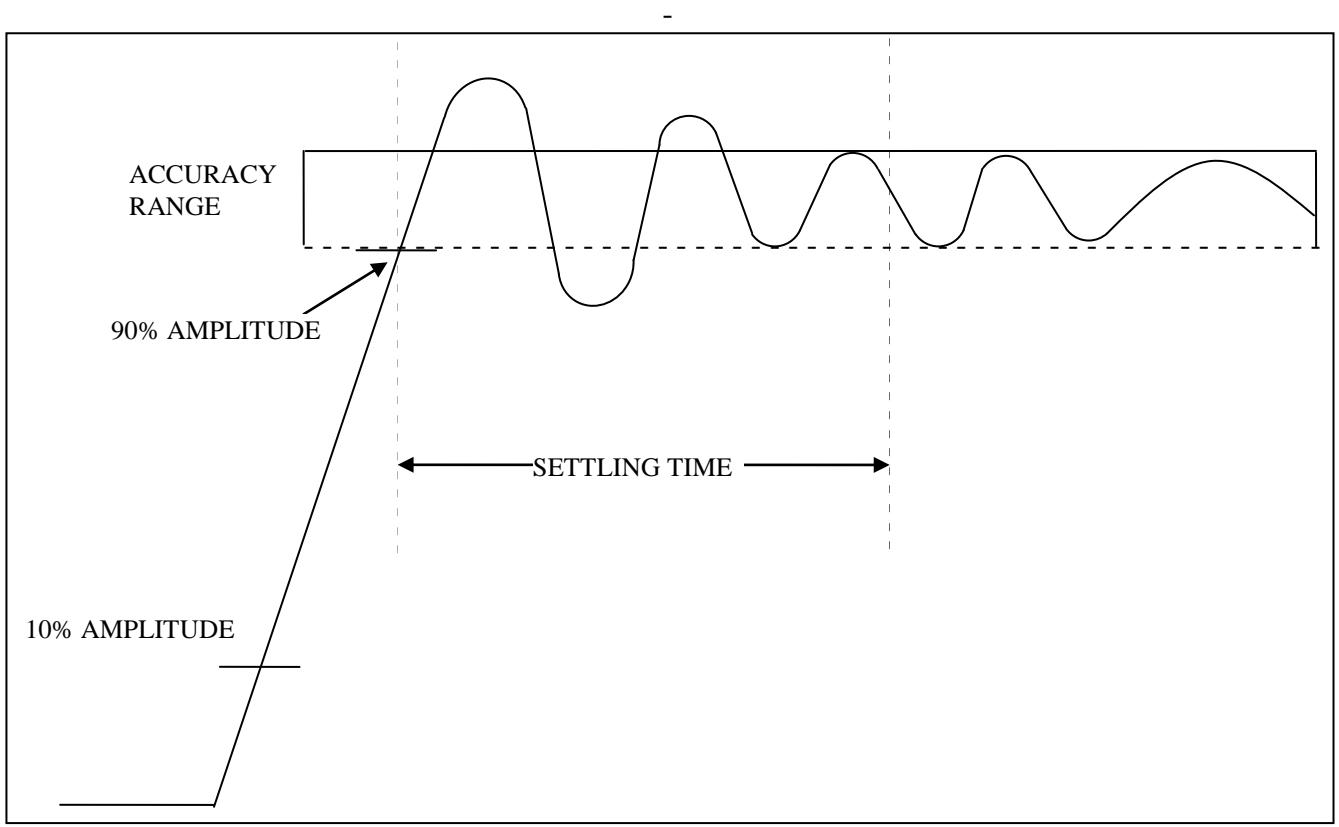

Pulse Definitions – Settling Time

# <span id="page-34-0"></span> **Section 4**

# <span id="page-34-1"></span> **Programming**

## <span id="page-34-2"></span>*4.1 Overview*

#### **4.1.1 GPIB**

This section provides detailed information on programming the pulse generator via the IEEE 488 bus (GPIB - General Purpose Interface Bus). The pulse generator is programmable over the IEEE 488 bus, and its message protocol is compatible with IEEE 488.2. The device command set is compatible with the SCPI 1992.0 standard. The SCPI standard does not cover all the needs of the pulse generator, and so the standard has been added where necessary.

The command syntax as defined by the IEEE 488.2 and SCPI standards is briefly explained in the following sections. Users who have experience programming GPIB instruments may skip these paragraphs, and go directly to where the individual command syntax is given. Users wishing to gain further insight should consult the standards.

## **4.1.2 RS-232-C**

Be sure that you have the Remote Mode set to RS-232 and correctly set the baud rate.

EIA standard RS-232-C specifies the electrical characteristics and pin out of a serial communication standard for connecting "data terminal equipment" (DTE) to "data communication equipment" (DCE). Data terminal equipment is usually devices such as terminals, computers, or printers that are the final destination for data. Data communication equipment, on the other hand, is usually a modem or other device that converts the data to another form and passes it through. The instrument can be configured only as a DCE, so in most cases it can be connected with a straight-through cable to a computer, but would require special cabling to connect to another DCE device.

The baud rate is the bit rate during the transmission of a word in bits per second. Different devices use many baud rates, but the baud rates of the two devices that are connected must be the same.

Data signals over the RS-232-C use a voltage of +3V to +25V to represent a zero (called a space) and a voltage of - $3V$  to -25V to represent a one (called a mark). Handshake and control lines use  $+3V$  to  $+25V$  to indicate a true condition and -3V to -25V to indicate a false condition.

When no data is being transmitted, the idle state of the data lines will be the mark state. To transmit a byte, the transmitting device first sends a start bit to synchronize the receiver.

The RS-232-C standard is not very specific about many of the handshaking signals and it is therefore usually necessary to refer to the manuals for both of the devices being connected to determine the exact pin out, signal definition, and signal direction for the devices.

The serial interface implements the same SCPI command set as the GPIB interface. The instrument is programmed by sending ASCII coded characters to the instrument.

When the instrument is in the remote mode, remote command input has priority over any front panel control. Therefore, as long as the serial interface is continuously supplied with data, the keyboard will appear to be inoperative to the user.

#### *Note: In remote mode, any command sent or received via RS232 will change the display screen with the following:*

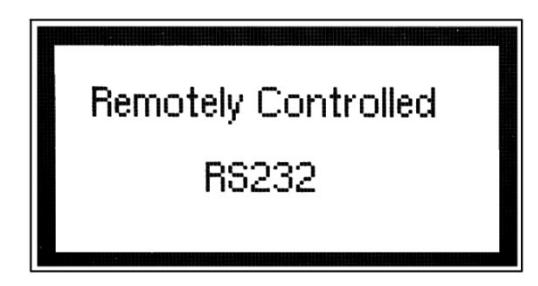

*User can return to local control with the press of any front panel keys, but it is extremely important to note that this should be done ONLY when nothing is being sent or transferred between the instrument and the connected PC. Any interruptions during transfer may delay the communication process or cause communication errors.* 

The instrument accepts a line feed (LF) as an end of string (EOS) terminator.

## <span id="page-35-0"></span>*4.2 Device State*

The device may be in one of the four possible states described below. The transition between states is defined by IEEE 488.1.

#### **4.2.1 Local State (LOCS)**
In the LOCS the device may be operated from the front panel only. Its settings may be queried over the GPIB, but not changed. Commands that do not affect the signal being output by the instrument are accepted.

## **4.2.2 Local With Lockout State (LWLS)**

In the LWLS the device may be operated from the front panel only. Its settings may be queried over the GPIB, but not changed. Commands that do not affect the signal being output by the instrument are accepted. The difference between the LOCS and the LWLS is that from the LWLS the device may enter the Remote With Lockout State.

## **4.2.3 Remote State (REMS)**

In the REMS the device may be operated from the GPIB. Actuating any front panel key will cause the device state to revert to the LOCS.

## **4.2.4 Remote With Lockout State (RWLS)**

In the RWLS the device is operable only from the GPIB. Front panel operation may be returned by either sending an appropriate IEEE 488.1 command, or by cycling the device power.

# *4.3 Interface Function Subsets*

The following interface function subsets are implemented in the pulse generator:

SH1, AH1, T6, L4, SR1, RL1, PP0, DC1, DT1, E2, C0

# *4.4 Device Address*

The GPIB address of the device may be set to any value from 0 to 31. The address may be changed from the front panel, using the numeric keypad or the rotary encoder, or via the GPIB itself using the command:

```
:SYSTem:COMMunicate:GPIB:ADDRess
```
Setting the device to address 31 puts it in the 'off-bus' state. In this state it will not respond to messages on the GPIB. If the device is in the REMS when set to address 31, an internal 'return-to-local' command will be given, setting the device to the LOCS. If the device is in the RWLS, the 'return-to-local' command is ignored, and the device remains in the RWLS. The only way to then re-establish communication with the device over the GPIB is to cycle the power, and to then change the address to that required from the front panel.

# *4.5 Message Exchange Protocol*

The device decodes messages using the Message Exchange Protocol (MEP) defined in IEEE 488.2. The following functions implemented in the MEP must be considered:

## **4.5.1 The Input Buffer**

The device has a 128-byte long cyclic input buffer. Decoding of remote messages begins as soon as the input buffer is not empty, that is, as soon as the controller has sent at least one byte to the device. Should the input buffer be filled up by the controller faster than the device can remove the bytes and decode them, the bus handshake is not completed until room has been made for more bytes in the buffer. This prevents a fast controller from overrunning the device with data.

If the user has sent part of a Program Message, but not the Program Message Terminator, and wishes to abort the message decoding and execution, the Device Clear command may be sent, or front panel operation resumed (in REMS only).

## **4.5.2 The Output Queue**

The device has a 100-byte long output queue in which it stores response messages for the controller to read. If at the time a response message is formatted the queue contains previously formatted response messages, such that there are not enough places in the queue for the new message, the device will put off putting the message in the queue until there is place for it.

The Status Byte MAV bit, when set, indicates that part or all of a response message is ready to be read.

## **4.5.3 Response Messages**

The device sends a Response Message in response to a valid query. All queries return a single Response Message Unit, and all query responses are generated at the time the query is parsed.

## **4.5.4 Coupled Commands**

Coupled Commands are either commands whose execution validity depends on the value of other parameters, or commands whose execution changes the value of another parameter. The execution of commands designated as being coupled is deferred until all other commands in the same Program Message have been executed. The coupled commands are then grouped together according to their functionality, and executed as a group. All parameters of the pulse generator are coupled.

# *4.6 Instrument Identification*

The \*IDN? common query is used to read the instrument's identification string. The string returned is something similar to the following:

B&K, MODEL 4034,0,V0.40

# *4.7 Instrument Reset*

The \*RST common command effects an instrument reset to the factory default power up state.

# *4.8 Self Test*

The \*TST common query causes the device to perform a self test. This self test consists of checking the functionality of the pulse generator.

# *4.9 Command Syntax*

## **4.9.1 General Command Structure**

The device commands are generally defined by the SCPI standard, with the exception of those instrument functions for which SCPI commands do not as yet exist.

The Common Commands and Queries are defined by IEEE 488.2. The command syntax, i.e. how a command is structured, is defined by IEEE 488.2.

#### **4.9.2 The Program Message**

A Program Message is defined as a string containing one or more Program Message Units, each of which is an instrument command or query. Program Message Units are separated from each other by the Program Message Unit Separator. The Program Message is terminated by the Program Message Terminator.

The Program Message Unit Separator consists of a semicolon (';'), optionally preceded and/or followed by white-space characters. A white-space character is defined as the ASCII characters in the ranges 00H-09H, and 0BH-20H. This range includes the ASCII control characters and the space, but excludes the Linefeed character.

The Program Message Terminator consists of optional white-space characters, followed by one of three options:

- Linefeed (LF) character (ASCII 0A);
- GPIB EOI bus line being set true on the last byte of the message;
- LF being sent with EOI true.

The Program Message Unit can be divided into three sections as follows.

#### *4.9.2.1 Program Message Header*

The Program Header represents the operation to be performed, and consists of ASCII character mnemonics. Two types of Program Headers are used in the pulse generator: Instrument-control headers and Common Command and Query headers. A Program Header may consist of more than one mnemonic, in which case the mnemonics are separated from each other by the colon (':'). For instrument control commands, the mnemonics are specified by the SCPI standard, and indicate the tree structure of the command set. The first mnemonic indicates the subsystem being controlled. Common Command and Query Program Headers consist of a single mnemonic prefixed by an asterisk ('\*').

The mnemonics consist of upper- or lower-case alpha characters. Mnemonics may be written in either the long form, in which the entire mnemonic is written out, or the short form, in which only a specified portion of the mnemonic is written out. Some mnemonics have only one form due to their short length. Where a command is described, the portion appearing in upper case is the short form. Only the short form or the long form may be used.

Example: The command to set the period to 1 microsecond may be written in the following ways: SOURCE:PULSE:PERIOD 1US SOUR:PULS:PER 1US SOURCE:PULSE:PERIOD 1US

Some mnemonics in a specified Program Header may be optional. This is indicated in the command description by the mnemonic being enclosed in square brackets ([...]).

This means it is not necessary to write the mnemonic into the Program Header: it is a default condition. The 'SOURCE' mnemonic, for example, is optional. Not specifying it will cause the device to search for the mnemonics in the Program Header under the Source Subsystem. For example, the period may be set by the command:

:PULS:PER 1US

#### *4.9.2.2 Program Message Header Separator*

The Program Header Separator is used to separate the program header from the program data. It consists of one or more white-space characters, denoted as <ws>. Typically, it is a space.

#### *4.9.2.3 Program Message Data*

The Program Data represent the values of the parameters being set, for example, the '1US' in the above examples. Different forms of program data are accepted, depending on the command. The Program Data types used in the pulse generator are as follows:

- 1. Character program data This form of data is comprised of a mnemonic made up of lower or upper-case alpha characters. As with Program Header mnemonics, some Character Data mnemonics have short and long forms. Only the short or the long form may be used.
- 2. Boolean data Boolean data indicate that the parameter can take one of two states, ON or OFF. The parameter may be character type ON or OFF or numeric. A numeric value is rounded to an integer. A non-zero result is interpreted as 1 (ON), and a zero result as 0 (OFF). Queries return the values 0 or 1.
- 3. NRf This is a decimal numeric data type, where

NR1 indicates an integer number, NR2 indicates a fixed-point real number, and NR3 indicates a floating-point real number.

All parameters that have associated units accept a suffix, which may be specified using upper or lower-case characters. When the suffix is not specified, the numeric value is accepted in the default units, which are Hertz for frequency, Seconds for time, and Volts for voltage. To set the period to 1 microsecond we can send one of the following commands:

#### :PULS:PER 1E-6 or :PULS:PER 1000NS

The special forms of character data accepted as numbers as defined by SCPI are NOT accepted by the pulse generator.

There are two types of Program Message Units: Command Message Units and Query Message Units. A Query differs from a Command in that the Program Header is terminated with a question mark ('?'). For example, the period might be queried with the following query:

#### :PULS:PER?

Not all Program Message units have query forms, such as STATUS:PRESET, and some Program Message Units might have only the query form, such as SYSTEM:VERSION?. The pulse generator puts the response to the query into the output queue, from where it may be read by the controller. The Status Byte MAV bit is set to indicate to the controller that a response is ready to be read.

## **4.9.3 SCPI Command Structure**

SCPI commands are based on a hierarchical structure. This allows the same instrument-control

header to be used several times for different purposes, providing that the mnemonic occurs in a unique position in the hierarchy. Each level in the hierarchy is defined as a node. Mnemonics in the different levels are separated from each other by a colon (':'). The first Program Message Unit, or command, in a Program Message is always referenced to the root node. Subsequent commands are referenced to the same level as the previous command.

A Program Message Unit having a colon as its first character causes the reference to return to the root. This process is defined by IEEE 488, section A.1.1. Consider the following examples:

1. The following command may be used to set the high and low levels of the pulse. Note that the LOW command is referenced to the command preceding it. The LOW mnemonic resides at the same node as the HIGH command.

SOURCE:VOLTAGE:HIGH 5V;LOW 2V

2. This command sets the frequency and the high level. The FREQUENCY and VOLTAGE mnemonics are at the same level.

SOURCE:FREQUENCY 2KHZ;VOLTAGE:HIGH 4V

3. When Program Message Units describe different subsystems, a colon prefix must be used to reset the command reference to the root. Here the frequency and the output state are set.

SOURCE:FREQUENCY 3KHZ;:OUTPUT:STATE ON

Common Commands may be inserted in the Program Message without affecting the instrumentcontrol command reference. For example,

SOURCE:VOLTAGE:HIGH 4V;\*ESE 255;LOW 2V

## *4.10 Status Reporting*

The instrument is capable of reporting status events and errors to the controller, using the IEEE 488.1 Service Request function and the IEEE 488.2 Status Reporting structure.

#### **4.10.1 The Status Byte**

Status summary information is communicated from the device to the controller using the Status Byte (STB). The STB is composed of single-bit summary-messages, each summary message summarizing an overlying Status Data Structure. By examining the content of the STB, the controller gains some information concerning the instrument's status. The STB bits are defined as follows:

- Bit 0: Unused
- Bit 1: Unused
- Bit 2: Error/event queue summary message (EVQ). This bit is set if the queue is not empty.
- Bit 3: Questionable Status summary message. This bit is not used by the pulse generator.
- Bit 4: Message Available (MAV) summary message. This bit is set whenever all or part of a message is available for the controller to read. The controller may be ready to read the response message before it is available, in which case it can either wait until this bit is set, or it can start to read. In the second case, the controller time-out must be set so that the read action will not be aborted before the message has been read.
- Bit 5: Event Status Bit (ESB) summary message. This bit is set to indicate that one or more of the enabled standard events have occurred.
- Bit 6: Request Service (RQS). This bit is set when the device is actively requesting service.
- Bit 7: Operation Status summary message. No Operation Status events are defined in the pulse generator, and so this bit is never set.

The STB is read by the controller during a serial poll. If the RQS bit was set, it is then cleared. The STB may also be read by the \*STB? common query.

#### **4.10.2 Service Request Enabling**

Service request enabling allows the user to select which Status Byte summary messages may cause the device to actively request service. This is achieved using the Service Request Enable Register, which

is an 8-bit register whose bits correspond to those of the STB. The RQS bit in the STB is set when a bit in the STB is set, and its corresponding bit in the service request enable register is set.

The service request enable register is set using the \*SRE common command, and read using the \*SRE? common query.

#### **4.10.3 Standard Event Status Register**

The Standard Event Status Register (SESR) is defined by IEEE 488.2. It is implemented in the pulse generator as a byte, whose bits have the following definitions:

- Bit 0: Operation Complete (OPC). This bit is set in response to the \*OPC common command being executed.
- Bit 1: Request Control (RQC). Not implemented in the PG.
- Bit 2: Query Error (QYE). This bit is set when either the controller is attempting to read data from the device when none is available, or when data prepared for the controller to read has been lost.
- Bit 3: Device-Specific Error (DDE). This bit is set to indicate that a device operation did not execute due to some device condition.
- Bit 4: Execution Error (EXE). This bit is set when the device could not execute a command, due to the command being outside of its capabilities. For example, a parameter being out of range.
- Bit 5: Command Error (CME). This bit is set to indicate an error in the command syntax.
- Bit 6: User Request (URQ). This bit is not used by the pulse generator.
- Bit 7: Power On (PON). This bit is set when the device is powered on.

The SESR is queried using the \*ESR? common query.

The SESR is paired with an enable register, the Standard Event Status Enable Register (SESER). This register enables one or more events in the SESR to be reflected in the Status Byte ESB summary message bit. The bits of the SESER correspond to those of the SESR. Setting a bit in the SESER enables the corresponding event to set the ESB bit when it occurs. The SESER is set with the \*ESE common command and queried with the \*ESE? command query.

## **4.10.4 The Error Queue**

The error queue is used to store codes of errors detected in the device. It is implemented as a cyclic buffer of length 10. When the error queue is not empty, bit EVQ in the Status Byte is set. The error queue is read with either one of the following two queries:

:SYSTEM:ERROR?

:STATUS:QUEUE:NEXT?

The first error in the queue is returned, and the queue is advanced.

## **4.10.5 Error Codes**

The negative error codes are defined by SCPI. Positive codes are specific to the PG. The error message is returned in the following form:

<error number>,"<error description>"

A table of error numbers and their descriptions is presented here.

No error reported

0 No error

## *4.10.5.1 Command Errors*

A command error is in the range -199 to -100, and indicates that a syntax error was detected. This includes the case of an unrecognized header. The occurrence of a command error causes the CME bit (bit 5) of the Standard Event Status Register to be set.

#### **Code Description**

- -100 Command Error
- -101 Invalid character
- -102 Syntax error
- -103 Invalid separator
- -104 Data type error
- -105 GET not allowed
- -108 Parameter not allowed More parameters than allowed were received
- -109 Missing parameter Fewer parameters than necessary were received
- -110 Command header error
- -111 Header separator error
- -112 Program mnemonic too long The mnemonic must contain no less than 12 characters
- -113 Undefined header
- -114 Header suffix out of range
- -120 Numeric data error
- -121 Invalid character in number
- -123 Exponent too large IEEE 488.2 specifies maximum of 32000
- -124 Too many digits IEEE 488.2 specifies maximum of 255 digits in mantissa.
- -128 Numeric data not allowed A different data type was expected
- -131 Invalid suffix
- -134 Suffix too long A maximum of 12 characters are allowed in a suffix
- -138 Suffix not allowed
- -140 Character data error
- -141 Invalid character data Incorrect character data were received
- -144 Character data too long Character data may contain no more than 12 characters
- -148 Character data not allowed
- -158 String data not allowed
- -168 Block data not allowed
- -178 Expression data not allowed

### *4.10.5.2 Execution Errors*

An execution error indicates that the device could not execute a syntactically correct command, either since the data were out of the instrument's range, or due to a device condition. The EXE bit (bit 4) of the Standard Event Status Register is set on occurrence of an execution error.

#### **Code Description**

- -200 Execution error
- -201 Invalid while in local An attempt was made to change an instrument setting while the instrument was in the LOCAL state
- -211 Trigger ignored The GET or \*TRG common command was ignored due to the device not being in the correct state to execute the trigger
- -221 Settings conflict The parameter is out of range due to the current instrument state

-222 Data out of range – The parameter exceeds the absolute limits

#### *4.10.5.3 Device-Specific Errors*

An error specific to the device occurred. The DDE bit (bit 3) of the Standard Event Status Register is set.

#### **Code Description**

- -315 Configuration memory lost Device memory has been lost. Check the back-up battery
- -330 Self-test failed
- -350 Queue overflow Error codes have been lost due to more than 10 errors being reported without being read

#### *4.10.5.4 Query Errors*

A query error indicates that the output queue control has detected a problem. This could occur if either an attempt was made to read data from the instrument if none was available, or when data were lost. Data could be lost when a query causes data to be formatted for the controller to be read, and the controller sends more commands without reading the data.

#### **Code Description**

- -410 Query INTERRUPTED Data were sent before the entire response of a previous query was read
- -420 Query UNTERMINATED An attempt was made to read a response before the complete program message meant to generate that response was sent
- -430 Query DEADLOCKED The input buffer and output queue are full, and the controller is attempting to send more data. In this case the output queue and input buffers will be cleared. Parsing will resume after the END message is detected
- -440 Query UNTERMINATED after indefinite response A query was received in the same program message after a query requiring an indefinite response was formatted. Essentially this means that the \*IDN? common query and the :ARB:DATA? query should not be followed by more query messages in the same program message

#### *4.10.5.5 System Events*

System events have positive valued codes. They are not defined by SCPI, but are specific to the pulse generator.

#### **Code Description**

- 401 Power on
- 402 Operation complete The \*OPC command as been executed

#### **Warnings**

The execution of some commands might cause an undesirable instrument state. The commands are executed, but a warning is issued. Sending the :STATus:PRESet command disables reporting of warnings. The existence of these conditions causes a bit in the Status Questionable Condition register to be set.

#### **For Model 4033**

500 Trigger rate short

510 Output overload

#### **For Model 4034**

500 Trigger rate short on channel 1

501 Trigger rate short on channel 2

510 Output overload on channel 1

511 Output overload on channel 2

"Trigger rate short" means that the period of the waveform is larger than the value of the internal trigger rate. Thus not every trigger will generate a cycle (or burst) of the waveform.

## *4.11 IEEE 488.2 Common Commands and Queries*

#### **4.11.1 System Data Commands**

The identification query command, \*IDN?, enables unique identification of the device over the GPIB. It returns a string with four fields:

Manufacturer name Model name Serial number (0 if not relevant) Version number

## **4.11.2 Internal Operation Commands**

## *4.11.2.1 \*RST - Reset Command*

The Reset command resets the device and returns it to the factory default power-up state.

Command Type: Common Command

Syntax: \*RST

#### *4.11.2.2 \*TST? - Self-Test Query*

The self-test query causes an internal self-test to be performed. This test consists of checking the status of the period, pulse and output cards.

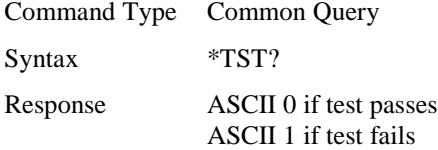

## **4.11.3 Synchronization Commands**

#### *4.11.3.1 \*OPC - Operation Complete Command*

The operation complete command causes the device to generate the operation complete message in the Standard Event Status Register, on completion of the selected device operation.

Command Type: Common Command

Syntax: \* OPC

Examples: PULS:PER 1US;\*OPC

The \*OPC command (and the \*OPC? query described below) find use mainly when commands having relatively long execution times are executed, although all commands execute without any appreciable delay.

## *4.11.3.2 \*OPC? - Operation Complete Query*

The operation complete query places an ASCII character 1 in the output queue on completion of the selected device operation.

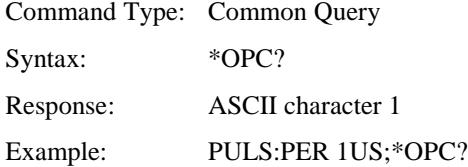

#### *4.11.3.3 \*WAI - Wait-to-Continue Command*

This command is intended for use with overlapped commands. No commands in the pulse generator are overlapped, and so this command has no effect.

Command Type: Common Command Syntax \*WAI

## **4.11.4 Status and Event Commands**

## *4.11.4.1 \*CLS - Clear Status*

The clear status command clears the SESR and Error Queue status data structures.

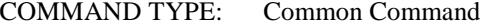

Syntax:: \*CLS

#### *4.11.4.2 \*ESE - Standard Event Status Enable*

This command is used to set the value of the Standard Event Status Enable Register.

COMMAND TYPE: Common Command or Query

#### COMMON COMMAND

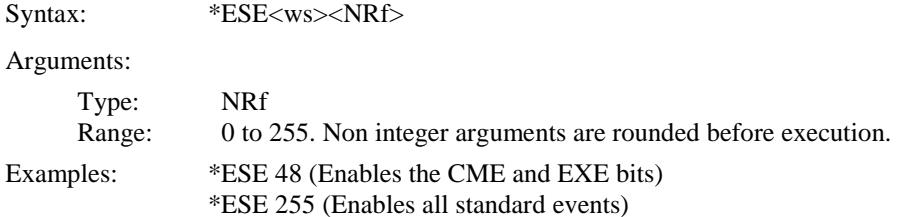

#### **QUERY**

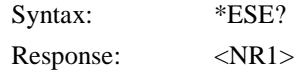

## *4.11.4.3 \*ESR? - Standard Event Status Register Query*

This query is used to read the value of the Standard Event Status Register. Reading the register clears it.

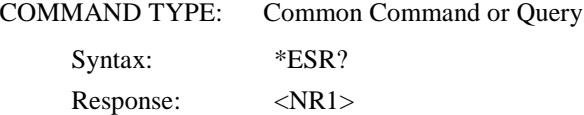

### *4.11.4.4 \*PSC - Power-On Status Clear Command*

This command is used to control the automatic power-on clearing of certain status functions.

COMMAND TYPE: Common Command or Query

#### COMMON COMMAND

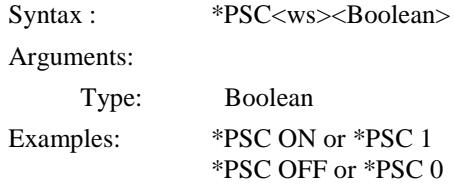

#### **QUERY**

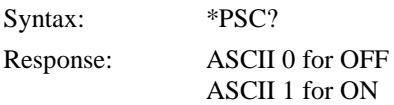

When set to ON (1), the Service Request Enable Register and the Standard Event Status Enable Register are cleared on power-on.

## *4.11.4.5 \*SRE - Service Request Enable Command*

This command sets the Service Request Enable Register bits.

COMMAND TYPE: Common Command or Query

#### COMMON COMMAND

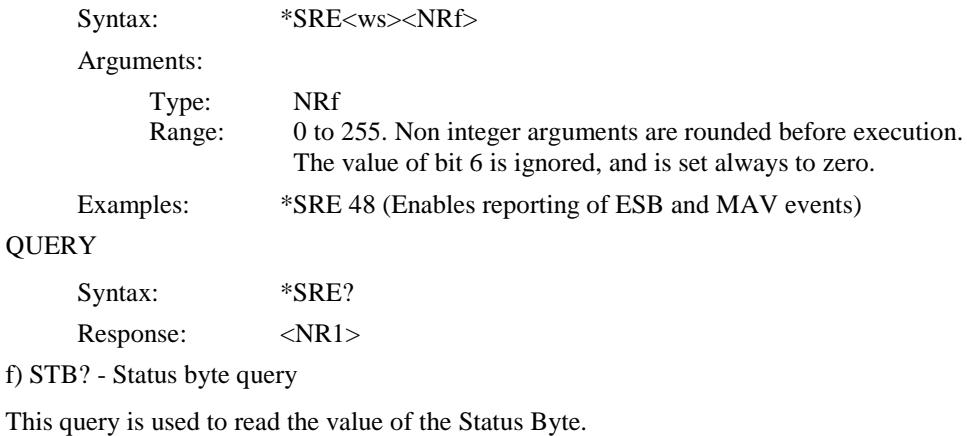

COMMAND TYPE: Common Query

Syntax : \* \* \* \* STB?

Response: <NR1>

The value of the Status Byte read with the \*STB? query may differ from that read with the Serial Poll. Bit 6 of the STB will be set as long as a reason for requesting service exists, while bit 6 of the STB as read by the Serial Poll is cleared by the Serial Poll.

## **4.11.5 Device Trigger Commands**

\*TRG - Trigger command

This command is analogous to the IEEE 488.1 Group Execute Trigger interface message, and has the same effect. It is used to trigger the device to output a wave, and is accepted only when the trigger mode is set to Trigger, Gate or Burst, and the trigger source is set to BUS.

Command Type: Common Command Syntax: \*TRG

## **4.11.6 Stored Settings Commands**

#### *4.11.6.1 \*RCL - Recall Instrument State*

This command is used to restore the state of the device to that stored in the specified memory location.

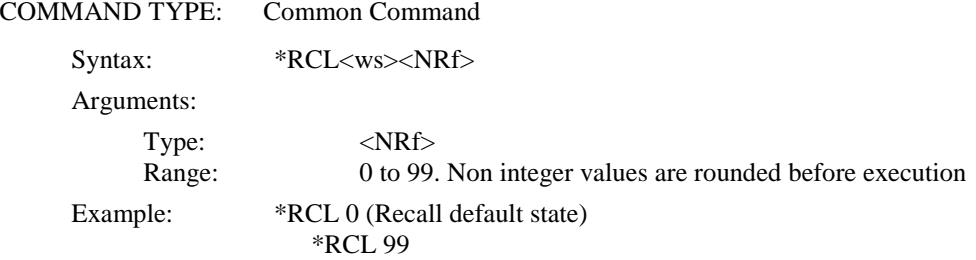

## *4.11.6.2 \*SAV - Save Instrument State*

This command is used to store the current instrument state in the specified memory location.

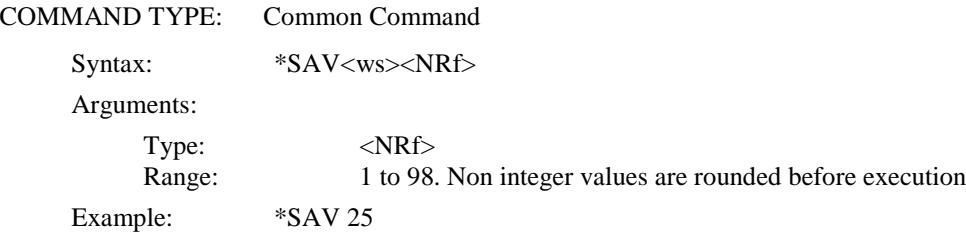

Stored setting location 0 stores the factory defaults, and is a read-only location. Location 99 stores a copy of the current instrument setting, and it, too, is read-only.

## *4.12 Instrument Control Commands*

Instrument control commands are grouped into logical subsystems according to the SCPI instrument model. The commands are comprised of mnemonics indicating the subsystem to which the command belongs, and the hierarchy within that subsystem. When the command is to be referred to the Root node, it should be prefixed with a colon (:). Mnemonics appearing in square brackets [...] are optional. The '|' character is used to denote a choice of specifications. The '<ws>' is used to denote a white space character.

#### **4.12.1 SOURce Subsystem**

The Source Subsystem controls the frequency, voltage and pulse characteristics. The command structure is as follows:

:SOURce :FREQuency [:CW|FIXed] <NRf> :VOLTage [:LEVel] [:IMMediate] HIGH <NRf> LOW <NRf> PREDefined TTL|CMOS|ECL|USER PHIGh <NRf> PLOW <NRf> :LIMit HIGH <NRf> LOW <NRf> :PULSe :PERiod <NRf> :WIDTh <NRf> :DELay <NRf> :DCYCle <NRf> :HOLD WIDTh|DCYCle :EWIDth <Boolean> :DOUBle [:STATe] <Boolean> :DELay <NRf> :TRANsition [:LEADing] <NRf> :TRAiling <NRf> :AUTO <Boolean>|ONCE :POLarity NORMal|COMPlement|INVerted :COUP

#### *MODEL 4034 ONLY:*

**To control channel 2, change the subsystem from :SOUR to :SOUR2. For example, to check pulse period of channel 2, send the command :SOUR2:PULS:PER?**

#### *4.12.1.1 Frequency*

The frequency command controls the frequency of the pulse in the continuous trigger mode. It is the inverse of the period.

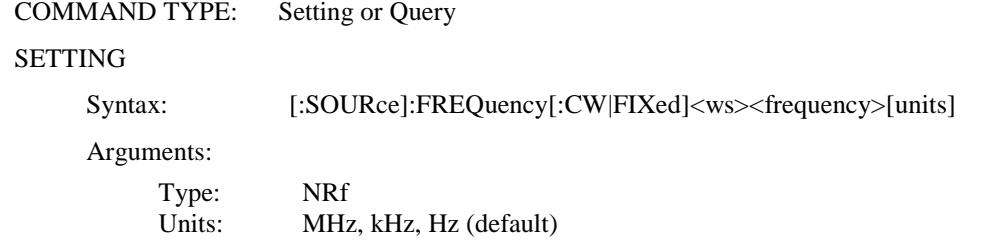

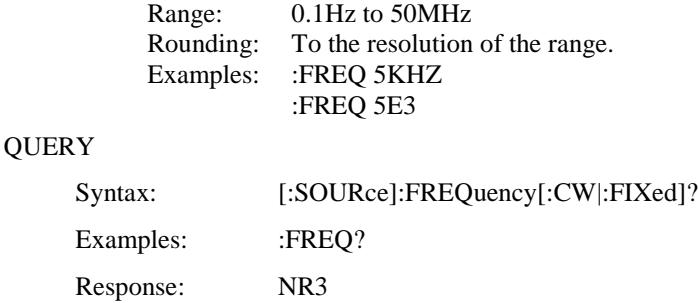

CONSIDERATIONS: FIXed is an alias for CW.

## *4.12.1.2 High Voltage Level*

This command is used to set the high level of the pulse.

COMMAND TYPE: Setting or Query

#### SETTING

Syntax: [:SOURce]:VOLTage[:LEVel][:IMMediate]:HIGH<ws><high level>[units]

Arguments:

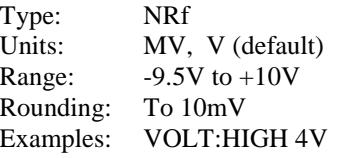

## **QUERY**

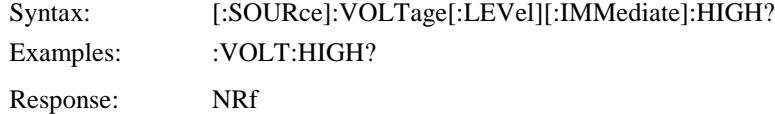

CONSIDERATIONS:

- 1) The high level must be greater than the low level.
- 2) The difference between the levels must conform to  $0.5V \le$  difference  $\le 10V$
- 3) The high level may not exceed the high limit.

#### *4.12.1.3 Low Voltage Level*

This command is used to set the low level of the pulse.

COMMAND TYPE: Setting or Query

SETTING

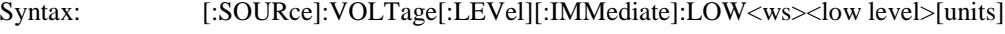

Arguments:

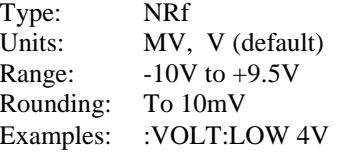

#### **QUERY**

Syntax: [:SOURce]:VOLTage:[:LEVel][:IMMediate]:LOW?

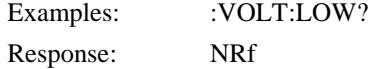

CONSIDERATIONS:

- 1) The high level must be greater than the low level.
- 2) The difference between the levels must conform to  $0.5V \le$  difference  $\le 10V$
- 3) The low level may not be less than the low limit.

## *4.12.1.4 Predefined High Voltage Level*

This command is used to set the predefined high level of the pulse. The pulse will be set when the predefined USER levels are invoked to this high level.

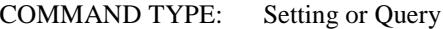

SETTING

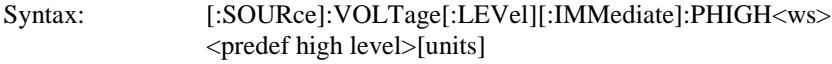

Arguments:

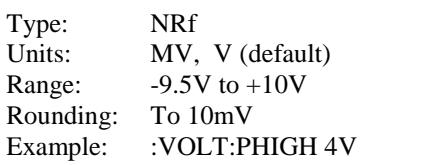

**QUERY** 

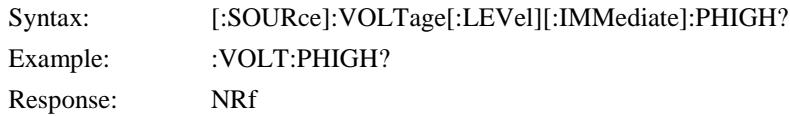

#### *4.12.1.5 Predefined Low Voltage Level*

This command is used to set the predefined low level of the pulse. The pulse will be set when the predefined USER levels are invoked to this low level.

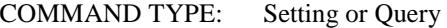

#### SETTING

Syntax: [:SOURce]:VOLTage[:LEVel][:IMMediate]:PLOW<ws> <predef low level>[units]

#### Arguments:

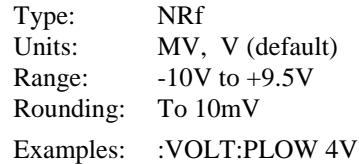

#### **QUERY**

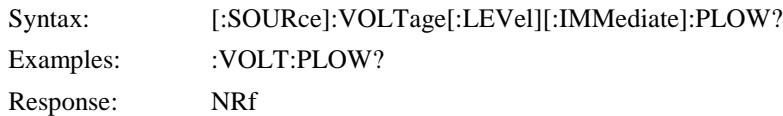

## *4.12.1.6 Predefined Voltage Levels*

This command is used to set the pulse voltage levels to predefined values. Four predefined values are available as follows:

CMOS: High level 5V; Low level 0V

TTL: High level 2.4V; Low level 0.4V

ECL: High level –0.8V; Low level –1.8V

USER: User-defined levels, as set using the PHIGH and PLOW commands

COMMAND TYPE: Setting only

#### SETTING

Syntax: [:SOURce]:VOLTage[:LEVel][:IMMediate]:PREDefined<ws><option> Arguments:

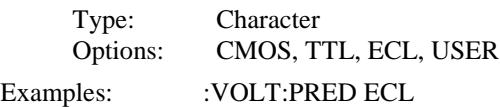

## *4.12.1.7 High Voltage Limit*

This command is used to set the high limit of the pulse.

COMMAND TYPE: Setting or Query

#### SETTING

Syntax: [:SOURce]:VOLTage:LIMit:HIGH<ws><high limit>[units]

Arguments:

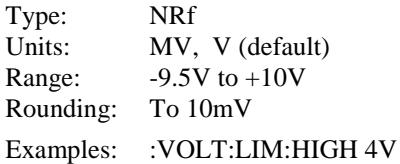

#### **QUERY**

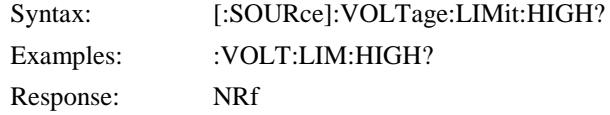

#### CONSIDERATIONS:

The high limit cannot be set to less than the high level.

#### *4.12.1.8 Low Voltage Limit*

This command is used to set the low limit of the pulse.

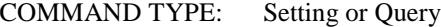

#### SETTING

Syntax: [:SOURce]:VOLTage:LIMit:LOW<ws><low limit>[units]

#### Arguments:

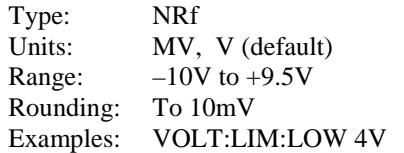

#### **QUERY**

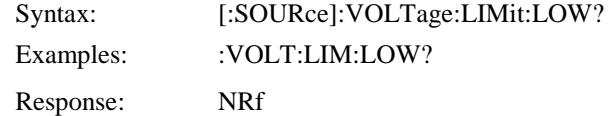

#### CONSIDERATIONS:

The low limit cannot be set greater than the low level.

#### *4.12.1.9 Pulse Period*

This command is used to set or query the period of the pulse.

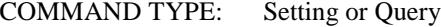

#### SETTING

Syntax: [:SOURce]:PULSe:PERiod<ws><period>[units]

#### Arguments:

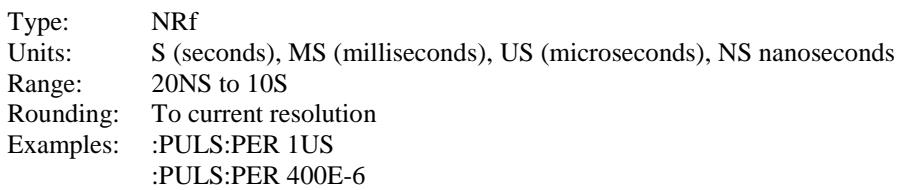

#### **QUERY**

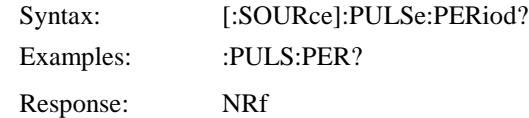

#### CONSIDERATIONS:

The allowed range of the period will be determined by the values of the width, delay, and transition times.

## *4.12.1.10 Pulse Width*

This command is used to set or query the value of the pulse width. If the duty cycle is ON when the width command is sent, it is then set to OFF, and changes in the period will no longer affect the width.

COMMAND TYPE: Setting or Query

#### SETTING

Syntax: [:SOURce]:PULSe:WIDTh<ws><width>[units]

Arguments:

Type: NRf<br>Units: S (se S (seconds), MS (milliseconds), US (microseconds), NS nanoseconds Range: 10NS to 9.89999S Rounding: To current resolution Examples: :PULS:WIDT 25NS :PULS:WIDT 200E-9

#### **QUERY**

Syntax: [:SOURce]:PULSe:WIDTh?

Examples: :PULS:WIDT?

Response: NRf

#### CONSIDERATIONS:

The allowed range of the width will be determined by the values of the period, delay, and transition times.

#### *4.12.1.11 Pulse Delay*

This command is used to set the delay from the trigger signal to the start of the pulse in single pulse mode. Although there exists a separate command for the double pulse delay, both commands affect the same delay, and so this command will also determine the time between the two pulses in the double pulse mode.

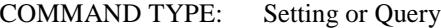

#### SETTING

Syntax: [:SOURce]:PULSe:DELay<ws><delay>[units]

Arguments:

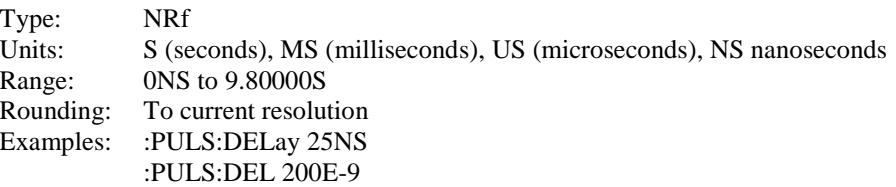

#### **QUERY**

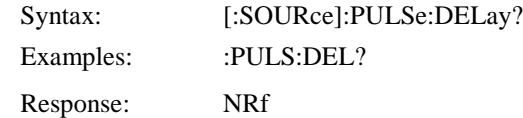

#### CONSIDERATIONS:

The allowed range of the delay will be determined by the values of the period, width, and transition times.

#### *4.12.1.12 Pulse Duty Cycle*

This command is used to set the duty cycle of the pulse. Once the duty cycle has been set it is considered to be ON, and then changes in the period will automatically cause changes in the width, such that the duty cycle is kept constant. The duty cycle is set OFF by either setting the pulse width, or by the PULSE:HOLD WIDTH command. Querying the duty cycle when it is off will return the value zero (0).

COMMAND TYPE: Setting or Query

#### SETTING

Syntax: [:SOURce]:PULSe:DCYCle<ws><duty>[units]

Arguments:

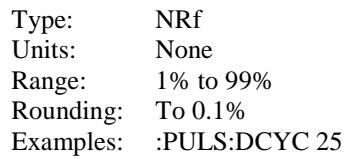

**QUERY** 

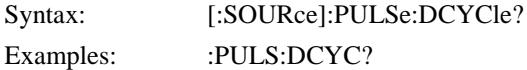

#### *4.12.1.13 Pulse Hold*

This command is used to determine whether the width or the duty cycle are to be held constant when the period is changed. The duty cycle is termed to be ON when changes in the period cause changes in the width, such that the duty cycle remains constant. This state is achieved by specifying the DCYCle parameter in the HOLD command. The duty cycle is set OFF by specifying the WIDTH parameter, and then changes in the period will not affect the width. When setting the duty cycle OFF, the last value is remembered, which is the value the duty cycle takes when it is next set ON.

COMMAND TYPE: Setting or Query

#### **SETTING**

Syntax: [:SOURce]:PULSe:HOLD<ws><option>

Arguments:

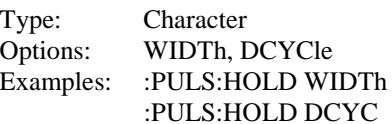

#### **QUERY**

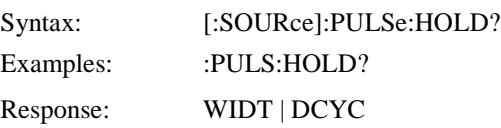

#### *4.12.1.14 External Width*

This command is used to enable or disable the external width function. When enabled (ON), this function causes an externally applied pulse to be generated with the same width, but with transition times and output levels as specified by the instrument. When the external width is enabled, the pulse parameter period, width, delay and duty cycle may not be specified. Doing so will cause error 221 to be returned. Also, the double pulse mode may not be enabled while the external width is enabled.

COMMAND TYPE: Setting or Query

#### SETTING

Syntax: [:SOURce]:PULSe:EWIDth<ws><Boolean>

Arguments:

Type: Boolean Examples: :PULS:EWID ON :PULS:EWID OFF

## **QUERY**

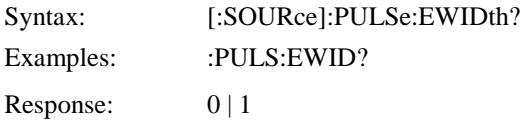

#### *4.12.1.15 Double Pulse State*

This command is used to enable or disable the double pulse mode. In this mode, two pulses are generated per period. The first pulse is generated at the time of the signal trigger, and the second pulse is generated after a programmable delay. This delay is set by either the :PULSE:DELAY or the :PULSE:DOUBLE:DELAY command.

COMMAND TYPE: Setting or Query

SETTING

Syntax: [:SOURce]:PULSe:DOUBle[:STATe]<ws><Boolean>

Arguments:

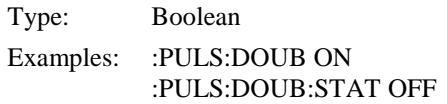

#### **QUERY**

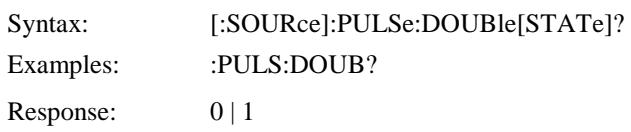

#### *4.12.1.16 Double Pulse Delay*

This command is used to set the delay of the second pulse, from the time of the trigger, in the double pulse mode. It has exactly the same effect as the :PULSE:DELAY command, and is included in the command set for compatibility purposes.

COMMAND TYPE: Setting or Query

**SETTING** 

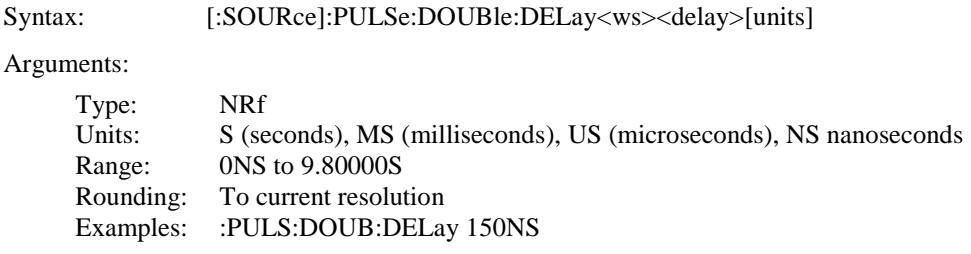

#### **QUERY**

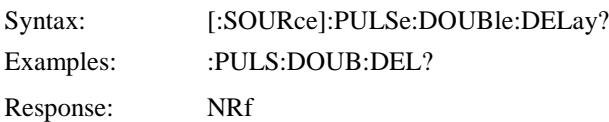

#### CONSIDERATIONS:

The allowed range of the delay will be determined by the values of the period, width, and transition times.

#### *4.12.1.17 Leading Edge Time*

This command is used to set the value of the leading edge time. If the edge-tracking feature is ON, changing the leading edge will cause the same change in the trailing edge.

COMMAND TYPE: Setting or Query

**SETTING** 

Syntax: [:SOURce]:PULSe:TRANsition[:LEADing]<ws><lead time>[units]

Arguments:

Type: NRf Units: S (seconds), MS (milliseconds), US (microseconds), NS nanoseconds Range: 5NS to 10MS Rounding: To current resolution Examples: :PULS:TRAN:LEAD 50NS :PULS:TRAN 85NS

#### **QUERY**

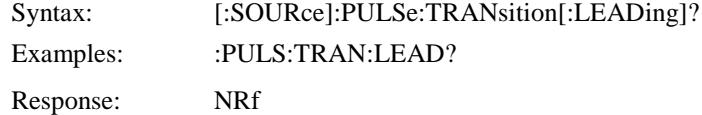

#### CONSIDERATIONS:

The allowed value of the leading edge time is limited by the values of the period, width and delay. In addition, the ratio between the transition times is limited to a maximum of 20:1, and both transition times must be in one of the following ranges:

5ns to 100ns 50ns to 1 us 500ns to 10us 5us to 100us 50us to 1ms 500us to 10ms

#### *4.12.1.18 Trailing Edge Time*

This command is used to set the value of the trailing edge time. If the edge-tracking feature is ON, changing the trailing edge will cause the same change in the leading edge.

#### COMMAND TYPE: Setting or Query

#### SETTING

Syntax: [:SOURce]:PULSe:TRANsition[:TRAiling]<ws><trail time>[units]

Arguments:

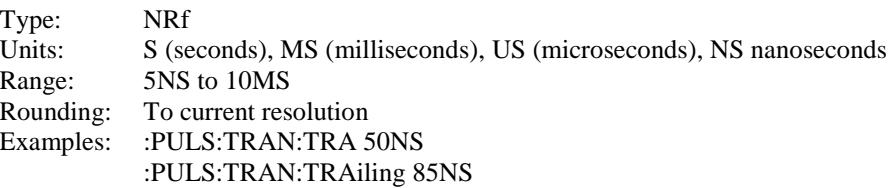

#### **QUERY**

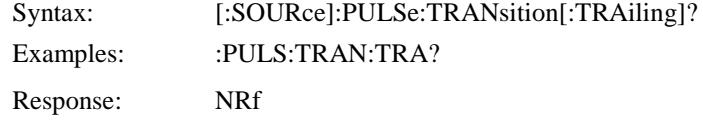

#### CONSIDERATIONS:

The allowed value of the trailing edge time is limited by the values of the period, width and delay. In addition, the ratio between the transition times is limited to a maximum of 20:1, and both transition times must be in one of the following ranges:

5ns to 100ns 50ns to 1 us

500ns to 10us 5us to 100us 50us to 1ms 500us to 10ms

#### *4.12.1.19 Pulse Polarity*

This command is used to control the polarity of the pulse, which may be normal or complemented. The COMPement and INVerted parameters are aliases: either may be used.

COMMAND TYPE: Setting or Query

#### SETTING

Syntax: [:SOURce]:PULSe:POLarity<ws><Option>

Arguments:

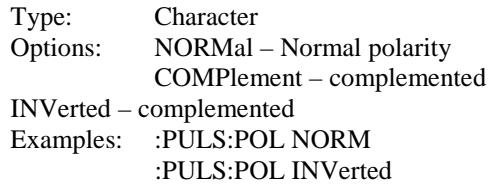

#### **QUERY**

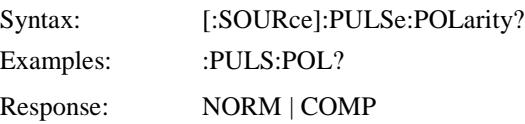

## *4.12.1.20 Channel Dependency*

This command is used to control the dependency of channel 2. It can select either for channel 2 to be an independent channel, or set it to be dependent on channel 1. This means that channel 2 will have the same clock and trigger, as well as same frequency and period as channel 1.

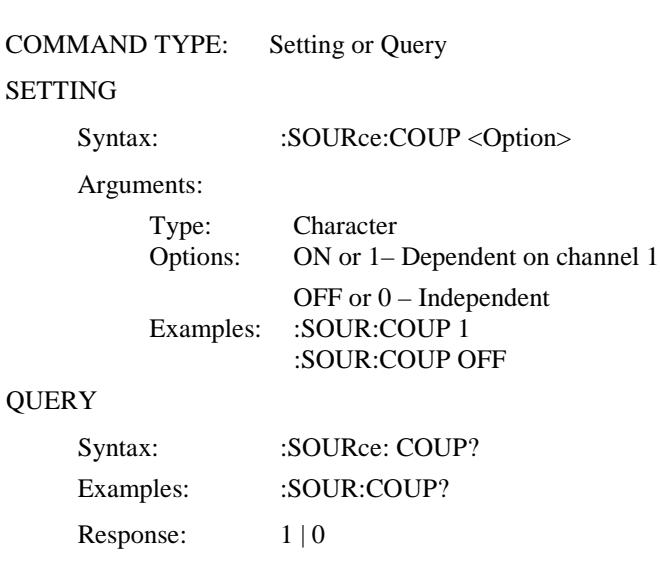

### **4.12.2 OUTPut Subsystem**

The Output Subsystem controls characteristics of the source's output. The OUTPut command controls whether the output is ON or OFF.

COMMAND TYPE: Setting or Query

SETTING

Syntax: [:OUTPut]:STATe<ws><Boolean>

Arguments:

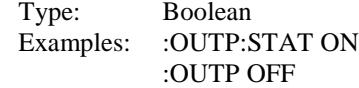

#### **QUERY**

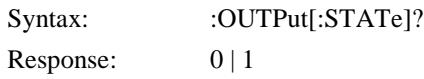

#### *MODEL 4034 ONLY:*

**To control output of channel 2, change the subsystem from :OUTP to :OUTP2. For example, to turn on output of channel, send command :OUTP2:STAT ON.**

#### **4.12.3 Trigger Subsystem**

The Trigger Subsystem is used to control the waveform triggering. It is not all SCPI compatible. The command structure is as follows:

#### :TRIGger

:MODE CONTinuous | TRIGger | GATE | BURSt :BURSt <NRf> :SOURce <MANual> | INTernal | EXTernal | BUS :TIMer <NRf> :LEVel <NRf> :DELay <NRf> :SLOPe POSitive | NEGative

#### *MODEL 4034 ONLY:*

**To control the trigger mode of channel 2, change the subsystem from :TRIG to :TRIG2. For example, to check trigger mode of channel 2, send the command :TRIG2:MODE?**

#### *4.12.3.1 Trigger Mode*

This command is used to set the trigger mode. It is not a standard SCPI command.

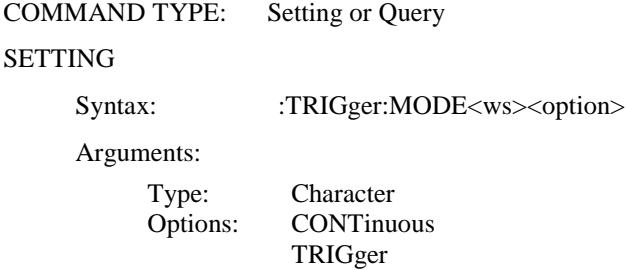

**GATE** 

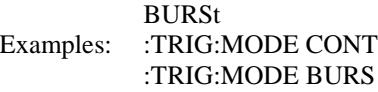

## **QUERY**

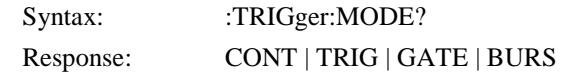

## *4.12.3.2 Trigger Source*

This command is used to select the trigger source, for use in the Trigger, Gate and Burst trigger modes.

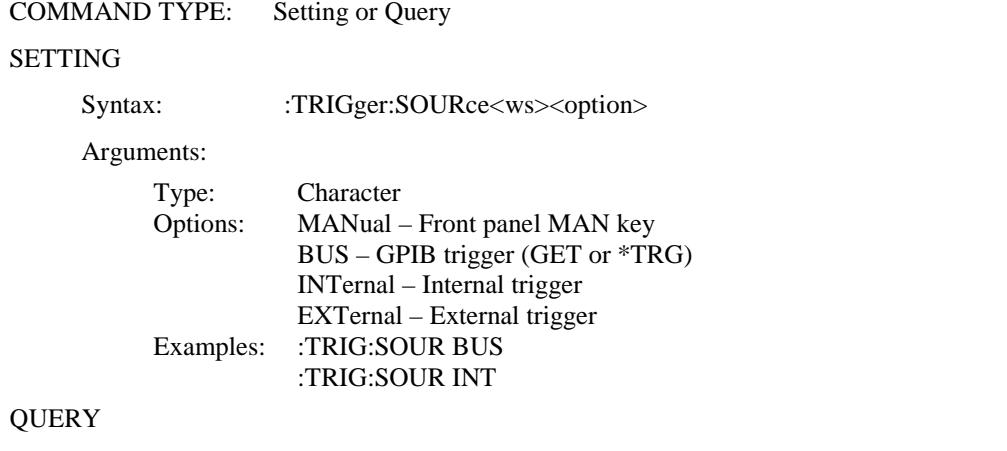

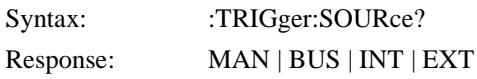

## *4.12.3.3 Burst Count*

Used to set the number of cycles to be output in the BURST mode. It is not a standard SCPI command.

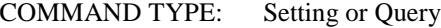

#### SETTING

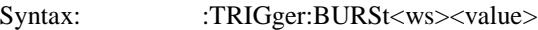

Arguments:

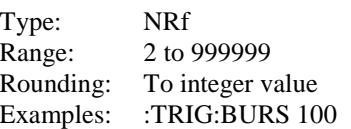

## **QUERY**

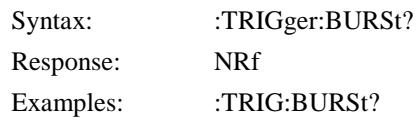

## *4.12.3.4 Internal Trigger Rate*

Sets the rate of the internal trigger.

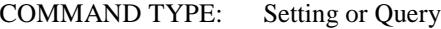

#### SETTING

Syntax: :TRIGger:TIMer<ws><value>[units]

Arguments:

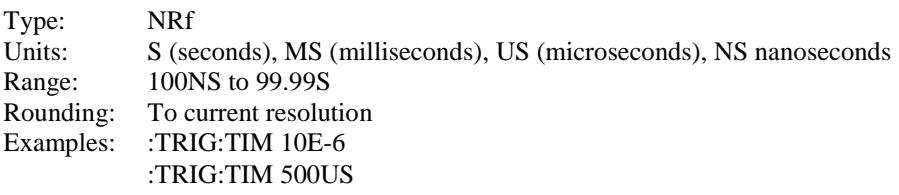

## **QUERY**

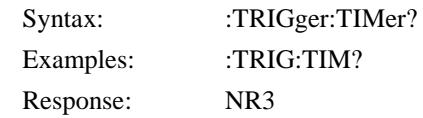

## *4.12.3.5 External Trigger Level*

Used to control the trigger level of the external trigger.

COMMAND TYPE: Setting or Query

### SETTING

Syntax: :TRIGger:LEVel<ws><trigger level>[units]

Arguments:

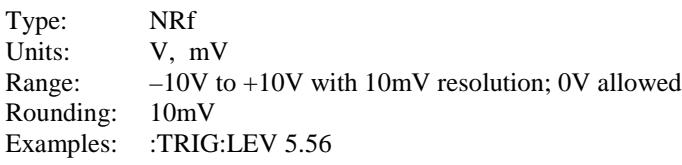

#### **QUERY**

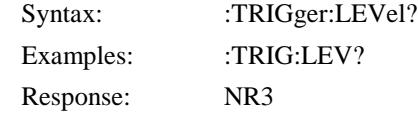

## *4.12.3.6 Trigger Slope*

This command is used to set the external trigger slope on which to trigger.

COMMAND TYPE: Setting or Query

#### SETTING

Syntax: :TRIGger:SLOPe<ws><Options>

#### Arguments:

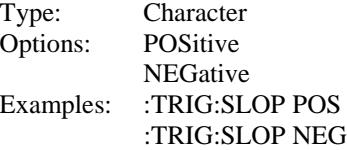

#### **QUERY**

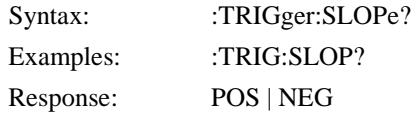

## **4.12.4 Status Subsystem**

This subsystem controls the SCPI-defined status reporting structures, which are the QUEStionable and OPERation status registers, and the error/event queue. The QUEStionable and OPERation status registers are mandated by SCPI, and so are implemented, but are not used by the hardware. No status is ever reported through them, and they are not detailed in this manual. The following shows the STATus structure used:

:STATus :PRESet :QUEue [:NEXT]?

#### *4.12.4.1 Status Preset*

This command is used to set certain status values to defined values.

- The OPERation and QUEStionable enable registers are cleared.
- The Positive transition filters are set to 32767.
- The Negative transition filters are set to 0.

Since the Questionable and Operation status registers are not used in the model 4033 and 4034, the PRESet command has no real effect.

COMMAND TYPE: Setting only

**SETTING** 

Syntax: :STATus:PRESet

#### *4.12.4.2 Error Queue Read*

This query returns the first entry in the error queue and removes that entry from the queue. Its function is identical to that of the :SYSTem:ERRor? query.

COMMAND TYPE: Query only

**QUERY** 

Syntax: :STATus:QUEue[:NEXT]? Response:  $\langle$  =  $\rangle$ "<error description>"

#### **4.12.5 System Subsystem**

The SYSTem subsystem collects the functions that are not related to instrument performance. The functions implemented in the pulse generator are security, GPIB address changing, error queue reading, SCPI version reading, and power-on buffer setting (not SCPI-defined). The command structure is as follows:

:SYSTem :COMMunicate :GPIB :ADDRess <numeric value> :ERRor? :VERSion? :SECurity [STATe] <Boolean> :POBuffer <numeric value>

#### *4.12.5.1 GPIB Address Change*

This command is used to set the GPIB address. Setting the address to 31 puts the instrument in an 'offbus' state, in which it does not take part in communication over the GPIB. Communication with the instrument can be resumed only by setting the address to a suitable value from the front panel.

COMMAND TYPE: Setting or Query

SETTING

Syntax: :SYSTem:COMMunicate:GPIB:ADDRess<ws><address>

Arguments:

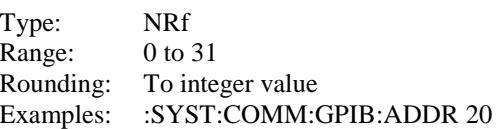

#### **QUERY**

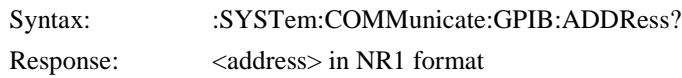

#### *4.12.5.2 Error Queue Reading*

This query returns the first entry in the error queue, and removes that entry from the queue. It's function is identical to that of the :STATus:QUEue:NEXT? query.

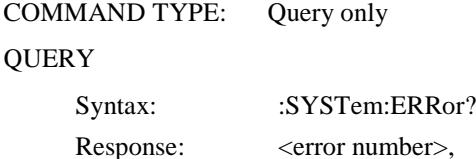

#### *4.12.5.3 SCPI Version*

This query is used to read the SCPI version to which the instrument complies.

"<error description>"

COMMAND TYPE: Query only

**QUERY** 

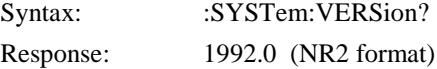

#### *4.12.5.4 Security*

This command enables the instrument memory to be cleared. The stored settings are cleared when the Security state is changed from ON to OFF, and the instrument state is returned to the factory power-on default.

COMMAND TYPE: Setting or Query

#### SETTING

Syntax: :SYSTem:SECurity[:STATe]<ws><br/>boolean>

Arguments:

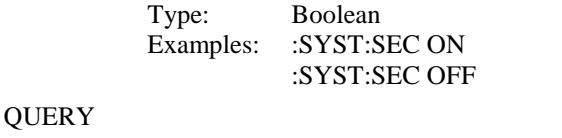

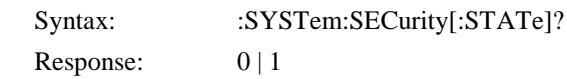

## *4.12.5.5 Power-on Buffer*

This command is used to set the Power On Buffer setting. The instrument will power-on with the setting stored in that buffer. Setting the value to 99 will result in the instrument powering up in the state it was in before it was powered down.

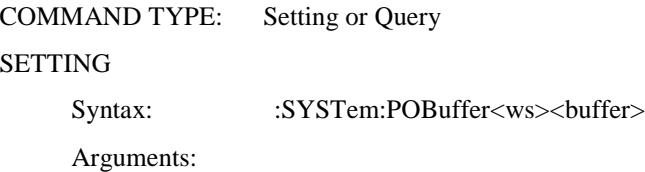

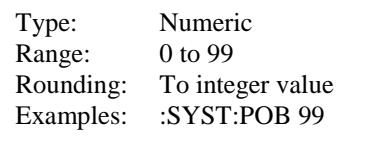

#### **QUERY**

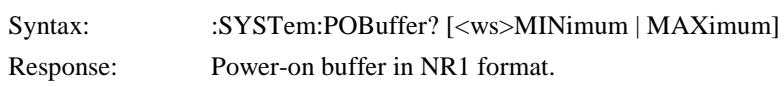

# *4.13 IEEE 488.1 Interface Messages*

## **4.13.1 GET - Group Execute Trigger**

The GET is used by the pulse generator as a trigger when it is in either the TRIGGER, GATE or BURST modes, with the trigger source set to BUS. It has the same effect as the \*TRG common command.

## **4.13.2 DCL - Device Clear**

In response to the DCL, the PG does the following:

- a) Clears the input buffer and the output queue.
- b) Resets the Message Processing Functions.

## **4.13.3 SDC - Selected Device Clear**

The response is as for the DCL message, when device is addressed to listen.

## **4.13.4 LLO - Local Lockout**

Sending LLO when device is addressed to listen and controller is asserting the REN line will put the device into "Remote with Lock out" state, locking out the front panel.

# *4.14 SCPI Command Tree*

**4.14.1 Root Node**

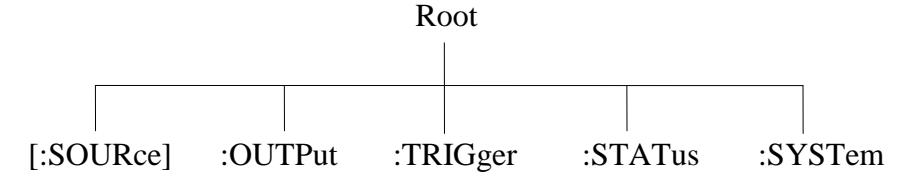

# **4.14.2 SOURce Subsystem**

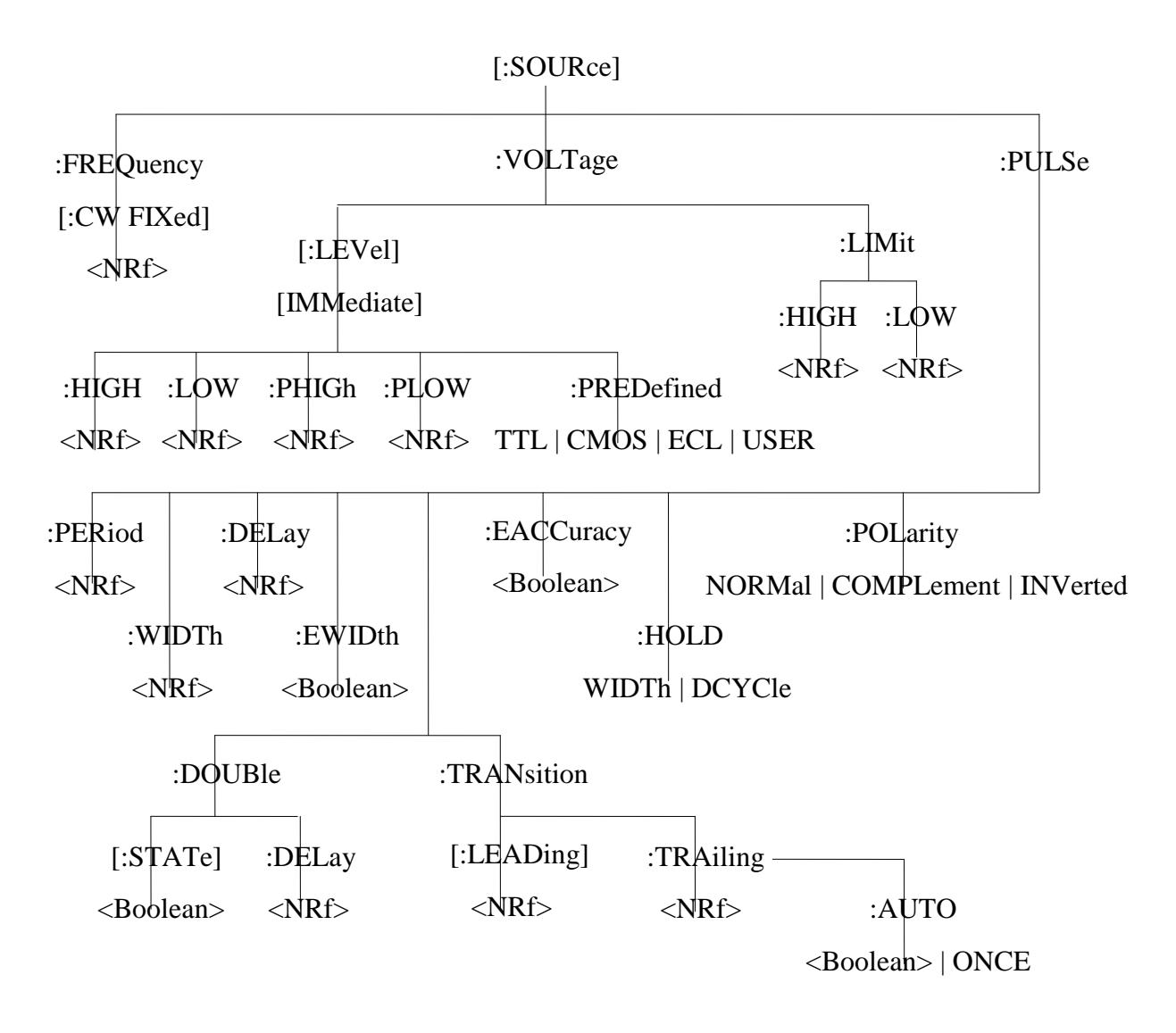

# **4.14.3 OUTPut Subsystem**

:OUTPut [:STATe] ON | OFF

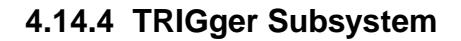

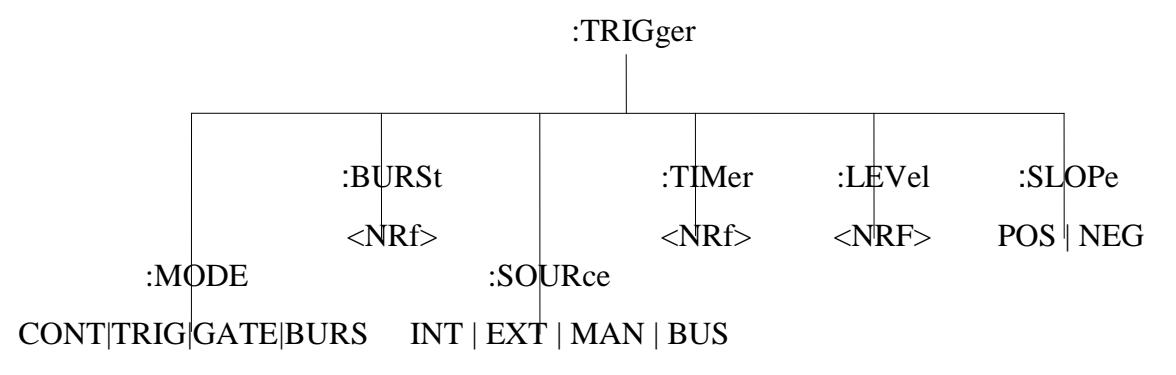

**4.14.5 STATus Subsystem**

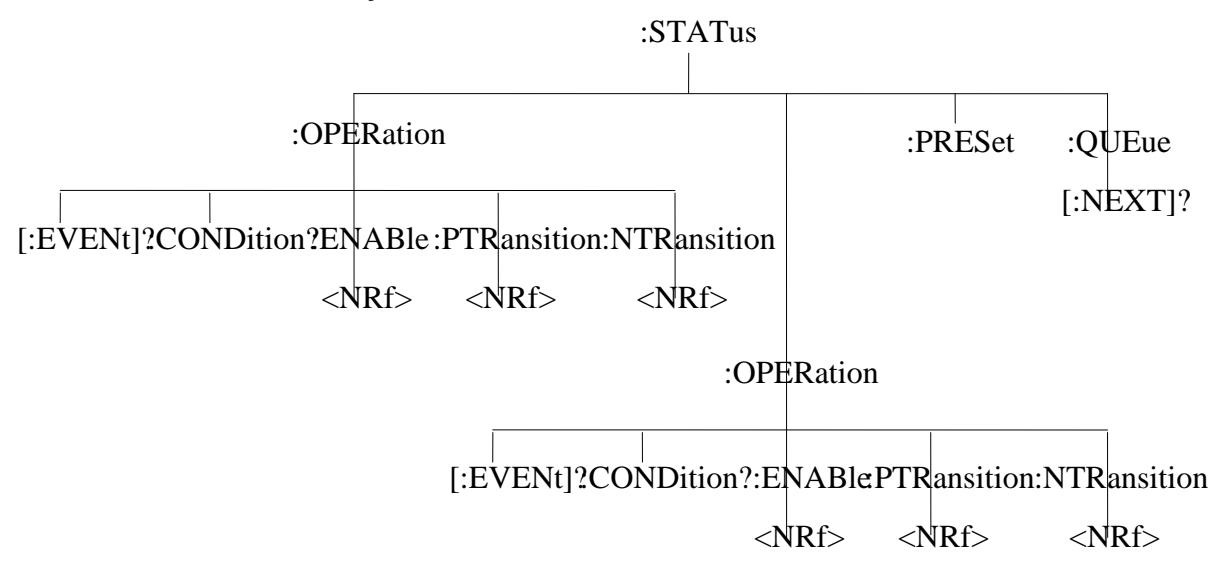

**66**

# **4.14.6 SYSTem Subsystem**

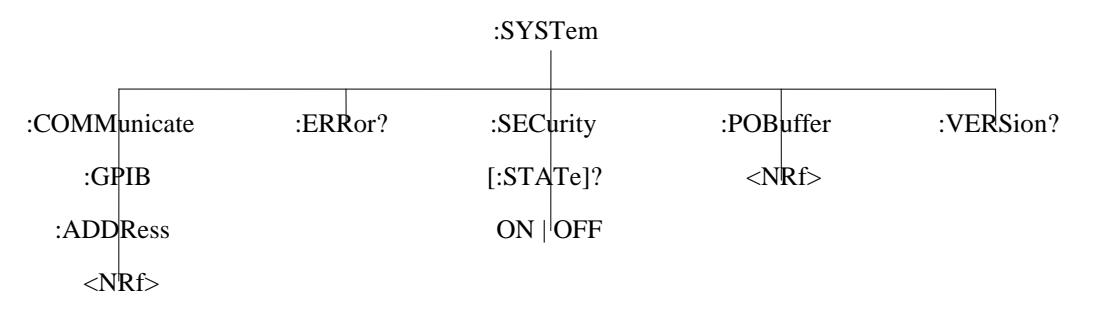

# *4.15 ASCII and GPIB Code Chart*

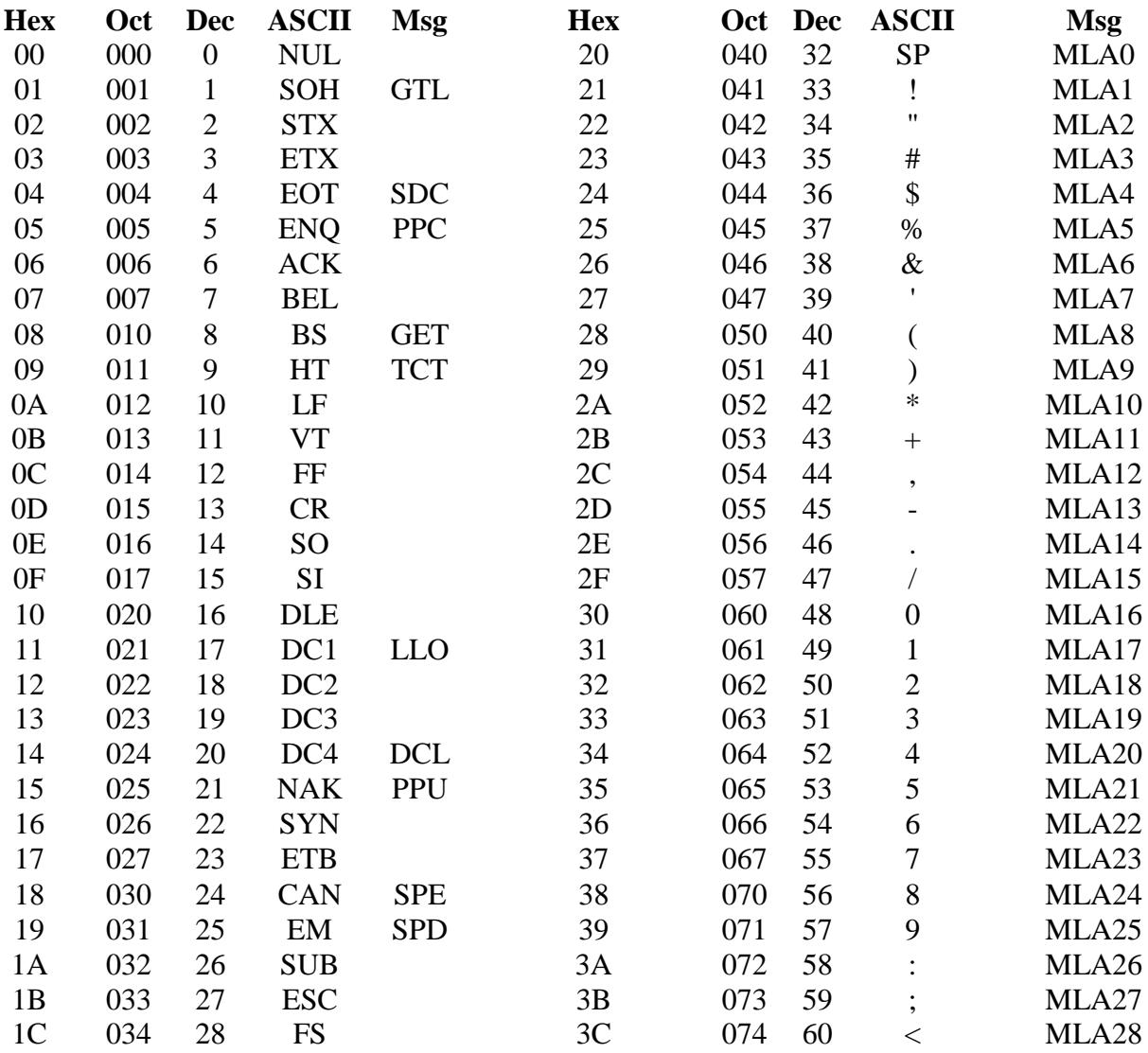

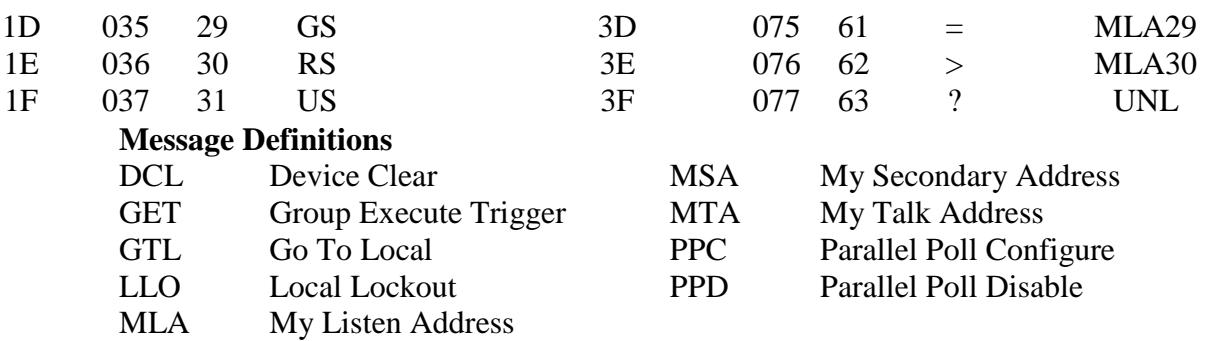

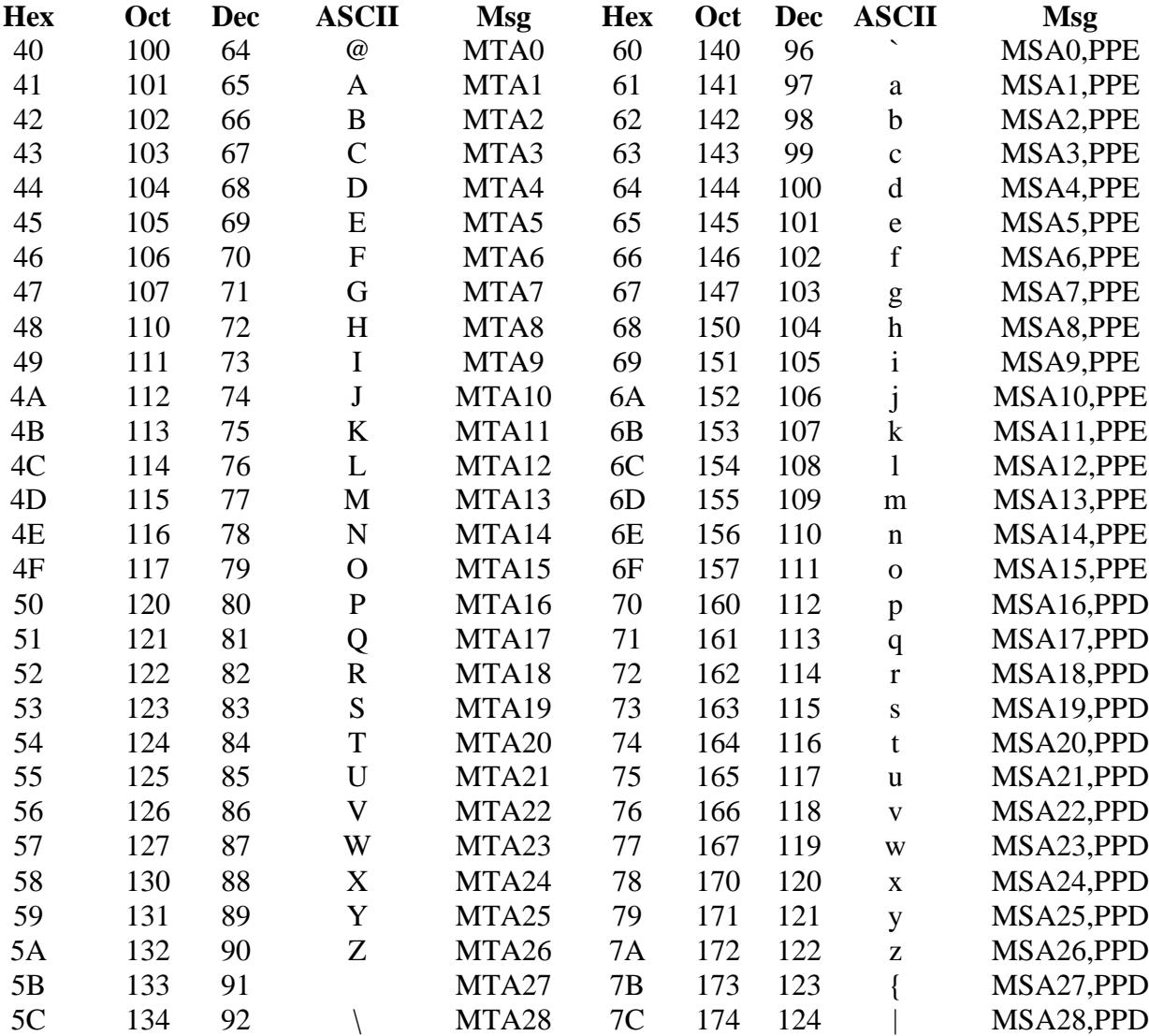

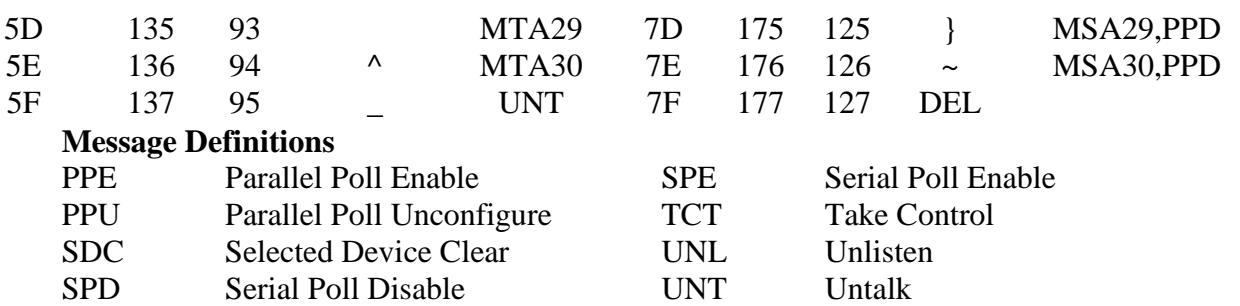

# *4.16 RS-232 Programming*

## **4.16.1 General**

The INSTALLATION section of this manual describes the RS-232-C connection for the instrument. Be sure that you have the Remote Mode set to RS-232 and correctly set the baud rate.

EIA standard RS-232-C specifies the electrical characteristics and pin out of a serial communication standard for connecting "data terminal equipment" (DTE) to "data communication equipment" (DCE). Data terminal equipment is usually devices such as terminals, computers, or printers that are the final destination for data. Data communication equipment, on the other hand, is usually a modem or other device that converts the data to another form and passes it through. The instrument can be configured only as a DCE, so in most cases it can be connected with a straight-through cable to a computer, but would require special cabling to connect to another DCE device.

The baud rate is the bit rate during the transmission of a word in bits per second. Different devices use many baud rates, but the baud rates of the two devices that are connected must be the same. The instrument can be set to different baud rates ranging from 1200 to 115,000 as described in Section 3, Operating Instructions.

Data signals over the RS-232-C use a voltage of +3V to +25V to represent a zero (called a space) and a voltage of -3V to -25V to represent a one (called a mark). Handshake and control lines use +3V to +25V to indicate a true condition and -3V to -25V to indicate a false condition.

When no data is being transmitted, the idle state of the data lines will be the mark state. To transmit a byte, the transmitting device first sends a start bit to synchronize the receiver.

## **4.16.2 RS-232-C Operation**

The RS-232-C standard is not very specific about many of the handshaking signals and it is therefore usually necessary to refer to the manuals for both of the devices being connected to determine the exact pin out, signal definition, and signal direction for the devices.

The serial interface implements the same SCPI command set as the GPIB interface. The instrument is programmed by sending ASCII coded characters to the instrument.

When the instrument is in the remote mode remote command input has priority over any front panel control. Therefore, as long as the serial interface is continuously supplied with data, the keyboard will appear to be inoperative to the user.

## **SERVICE INFORMATION**

**Warranty Service:** Please go the support and service section on our website [www.bkprecision.com](http://www.bkpreicsion.com/) to obtain a RMA #. Return the product in the original packaging with proof of purchase to the address below. Clearly state on the RMA the performance problem and return any leads, probes, connectors and accessories that you are using with the device.

Non-Warranty Service: Please go the support and service section on our website [www.bkprecision.com](http://www.bkpreicsion.com/) to obtain a RMA #. Return the product in the original packaging to the address below. Clearly state on the RMA the performance problem and return any leads, probes, connectors and accessories that you are using with the device. Customers not on an open account must include payment in the form of a money order or credit card. For the most current repair charges please refer to the service and support section on our website.

Return all merchandise to B&K Precision Corp. with pre-paid shipping. The flat-rate repair charge for Non-Warranty Service does not include return shipping. Return shipping to locations in North America is included for Warranty Service. For overnight shipments and non-North American shipping fees please contact B&K Precision Corp.

> B&K Precision Corp. 22820 Savi Ranch Parkway Yorba Linda, CA 92887 www.bkprecision.com 714-921-9095

**Include with the returned instrument your complete return shipping address, contact name, phone number and description of problem.**

## **LIMITED THREE-YEAR WARRANTY**

B&K Precision Corp. warrants to the original purchaser that its products and the component parts thereof, will be free from defects in workmanship and materials for a period of three years from date of purchase.

B&K Precision Corp. will, without charge, repair or replace, at its option, defective product or component parts. Returned product must be accompanied by proof of the purchase date in the form of a sales receipt.

To obtain warranty coverage in the U.S.A., this product must be registered by completing a warranty registration form on our website [www.bkprecision.com](http://www.bkprecision.com/) within fifteen (15) days of purchase.

#### **Exclusions: This warranty does not apply in the event of misuse or abuse of the product or as a result of unauthorized alterations or repairs. The warranty is void if the serial number is altered, defaced or removed.**

B&K Precision Corp. shall not be liable for any consequential damages, including without limitation damages resulting from loss of use. Some states do not allow limitations of incidental or consequential damages. So the above limitation or exclusion may not apply to you.

This warranty gives you specific rights and you may have other rights, which vary from state-to-state.

B&K Precision Corp. 22820 Savi Ranch Parkway Yorba Linda, CA 92887 www.bkprecision.com 714-921-9095

# **BK PRECISION®**

22820 Savi Ranch Parkway Yorba Linda, CA 92887 [www.bkprecision.com](http://www.bkprecision.com/)

© 2011 B&K Precision Corp.

V060911